## **Jonathan Katz**

<[jkatz@in.net>](mailto:jkatz@in.net)

## **Dr. Robert J. Meier**

<[robert.meier@fanucrobotics.com>](mailto:robert.meier@fanucrobotics.com)

**Eric Womack −** Conversion from HTML to DocBook 4.1 (SGML)

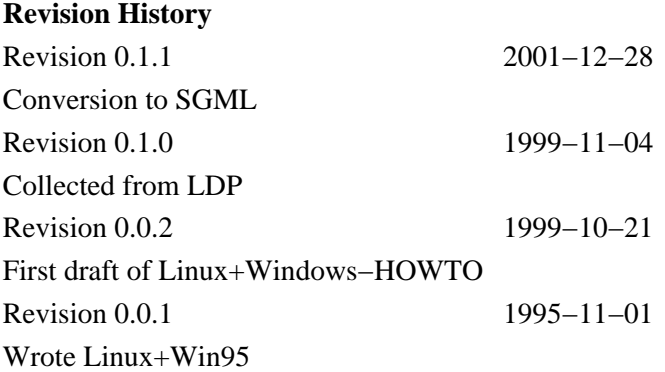

This HOWTO is aimed at assisting those who wish to use the features of both Windows and Linux on the same host.

## **Table of Contents**

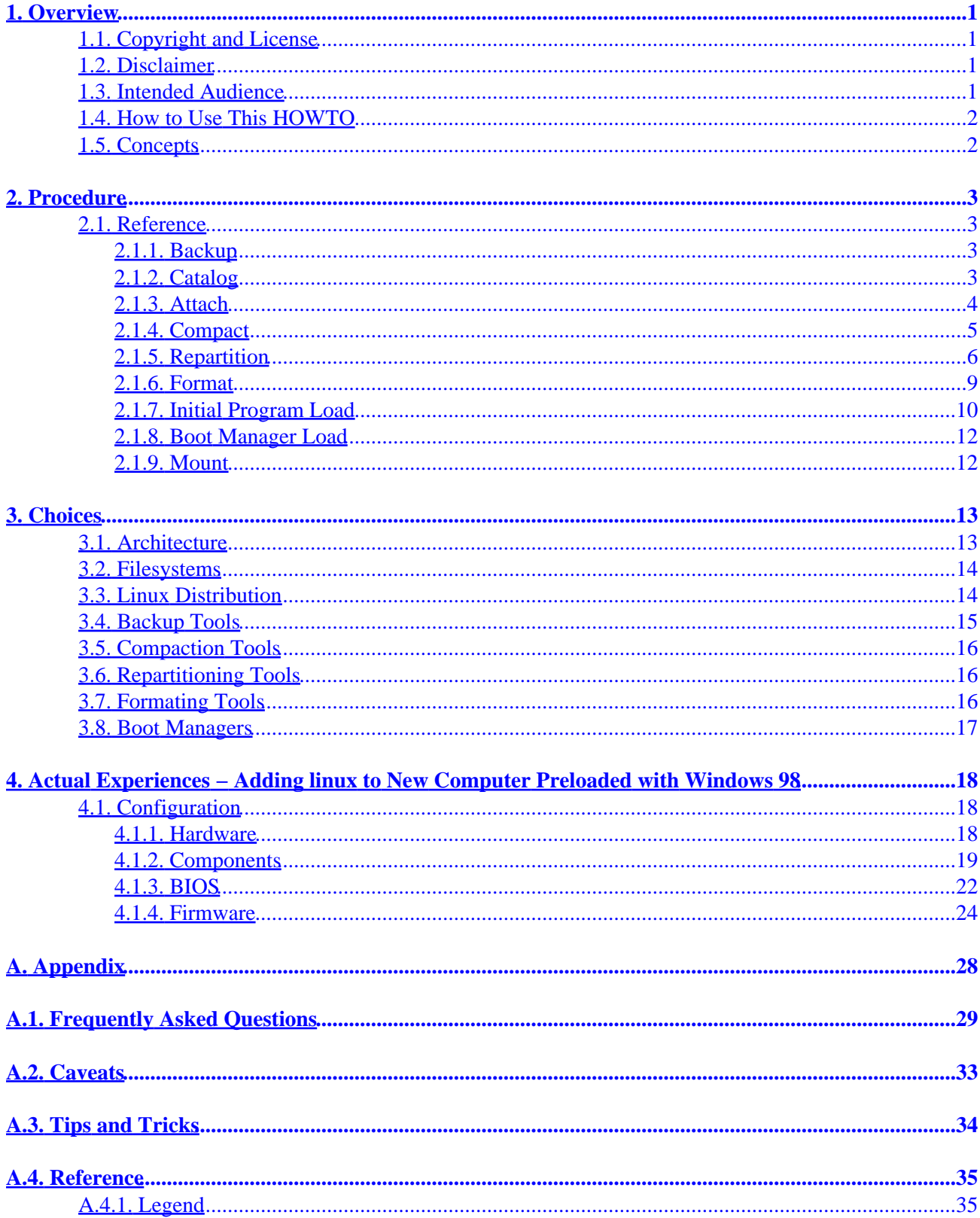

## **Table of Contents**

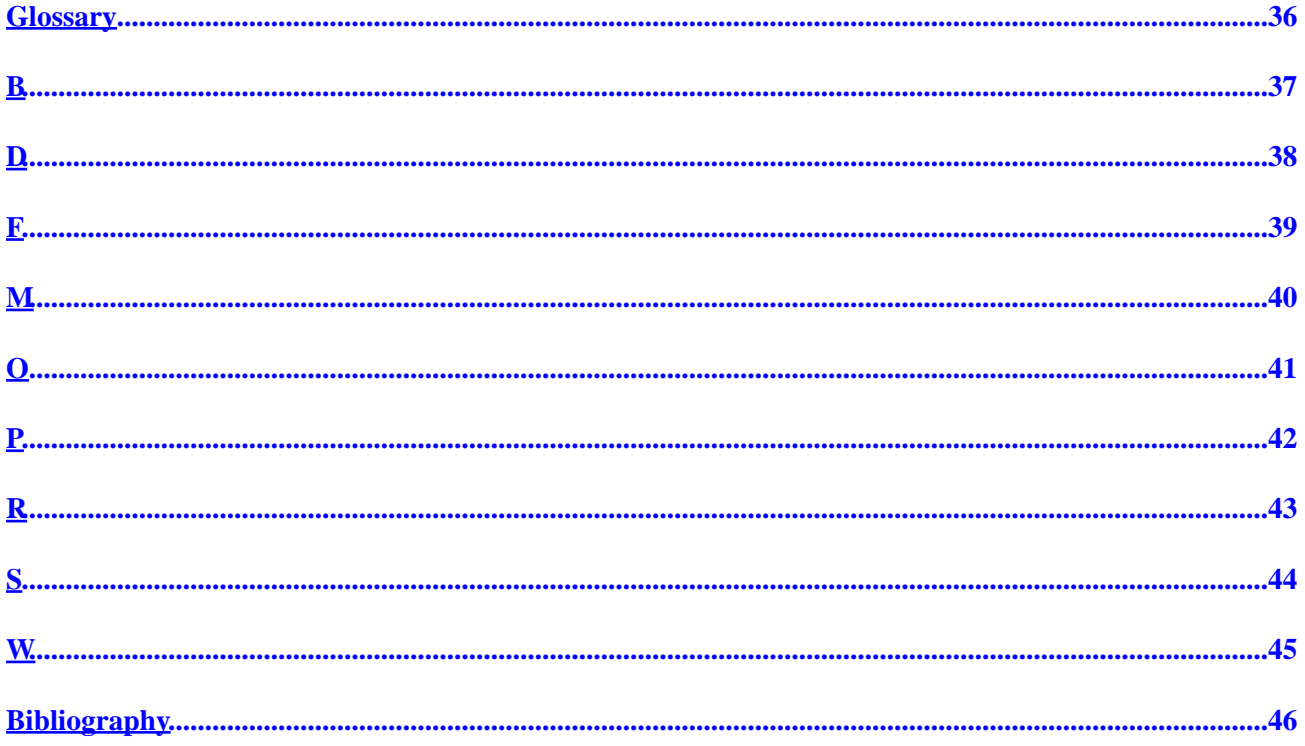

# <span id="page-3-0"></span>**1. Overview**

## <span id="page-3-1"></span>**1.1. Copyright and License**

This document, *Linux+Windows HOWTO*, is copyrighted (c) 1999 by *Dr. Robert J. Meier*. Permission is granted to copy, distribute and/or modify this document under the terms of the GNU Free Documentation License, Version 1.1 or any later version published by the Free Software Foundation; with no Invariant Sections, with no Front−Cover Texts, and with no Back−Cover Texts. A copy of the license is available at <http://www.gnu.org/copyleft/fdl.html>.

## <span id="page-3-2"></span>**1.2. Disclaimer**

No liability for the contents of this document can be accepted. Use the concepts, examples and information at your own risk. There may be errors and inaccuracies, that could be damaging to your system. Proceed with caution, and although this is highly unlikely, the author(s) do not take any responsibility.

All copyrights are held by their by their respective owners, unless specifically noted otherwise. Use of a term in this document should not be regarded as affecting the validity of any trademark or service mark. Naming of particular products or brands should not be seen as endorsements.

## <span id="page-3-3"></span>**1.3. Intended Audience**

Nancy just bought a new computer. It came preloaded with Windows 98. Nancy wants to run

accounting software supported by Windows 98 and mathematical research software. Nancy is an accountant and donates her time as the accountant for the local chapter of a charitable organization. The charitable organization requires the chapters to use standard software that they have chosen. This software is only supported on Windows 98, so Nancy must have Windows 98 to donate her accounting services. Nancy also teaches mathematics and personally pursues research mathematics. She is not a programmer amd doesn't want to waste unnecessary time doing system administration nor working with inflexible software. She believes that octave, c++ and the best research software is supported by unix. As a unix dialect she wants linux.

Lisa is shopping for a new computer to replace her aging host. Her computer will be preloaded with

RedHat 6.2 linux. Lisa is a professional programmer, who plans to run a server and firewall on her old computer. Lisa wants a low maintenance machine that reliability does her bidding. Occasionally she needs to read and write files for Macintosh and/or Windows users. She plans to remove Windows 95 from her old computer and run a dedicated server and firewall under linux. In accordance with her Microsoft End User License Agreement she will transfer Windows 95 to her new computer. Since she plans to spend most of her time in linux, it isn't worth buying a second Windows license to run Windows on both hosts.

Oscar is a system administrator for a large corporation that uses Windows NT and Irix workstations.

One of the Windows NT workstations has just crashed and won't boot. Oscar has to recover critical data from the host which was not backed up. He needs tools to script searches and filter files. Oscar wants to use the panolpy of unix commands to low−level examine the hard disk in his search for the lost corporate assets. Last year Oscar configured a "dual booter" but he no longer remembers the details.

Tom is a graduate school teacher. Tom also teaches continuing education at the local community house.

Nancy is a friend of Tom and asked for his help with her new computer. Tom is happy to oblige and this HOWTO is one of the consequences.

## <span id="page-4-0"></span>**1.4. How to Use This HOWTO**

This HOWTO is focused on a general step−by−step procedure. You should first read which character among the intended audience that you most nearly match. Follow along as Tom helps each characters configure their systems. Before doing more than skimming, you should at least skim the critical concepts. Some of the words used may be unfamiliar, obsolete, or applied differently, so it is important to understand their usage in this HOWTO. Please write the maintainer with your experience good or bad.

## <span id="page-4-1"></span>**1.5. Concepts**

Understanding this HOWTO depends on understanding its use of the following concepts.

- Disk and Format
- Partition and Filesystem
- Operating System

# <span id="page-5-0"></span>**2. Procedure**

## <span id="page-5-1"></span>**2.1. Reference**

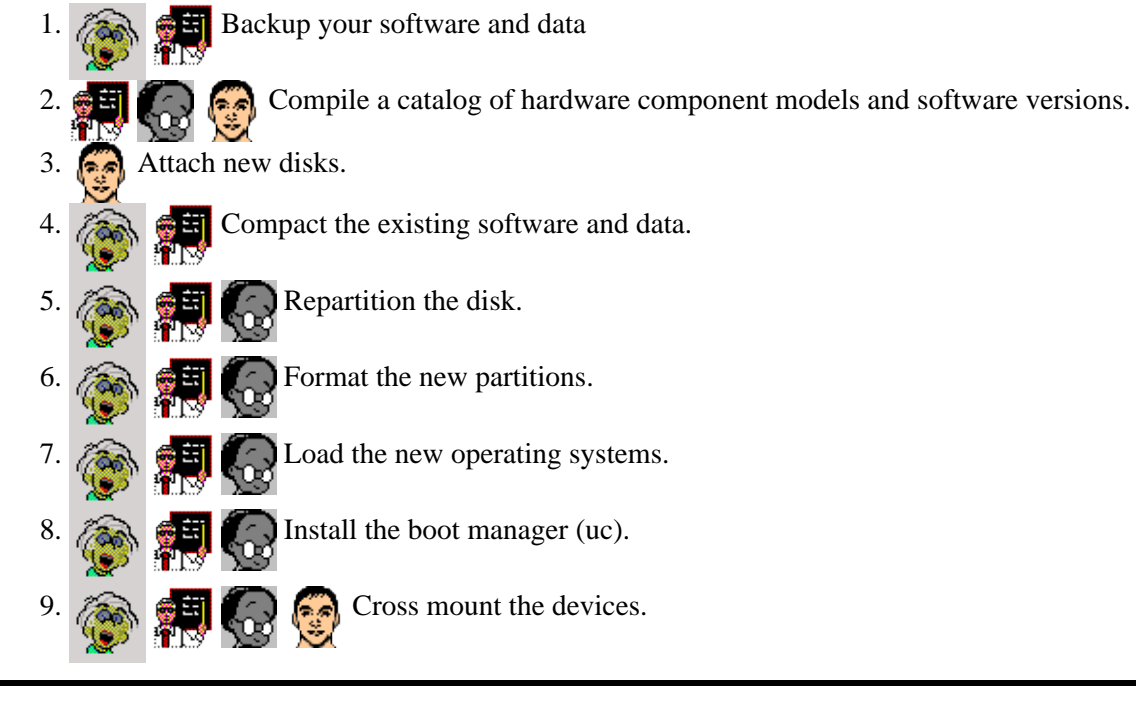

## <span id="page-5-2"></span>**2.1.1. Backup**

Installing linux on Nancy system will involve repartitioning. Any time you repartition a hard disk you

run a significant risk of losing data on the disk. More precisely repartitioning does not actually cause data loss, but does tend to discover data that was lost piror.

**The Tom warned Nancy that she should backup everything before starting. Familiar with pluming repair,** 

Tom knew that whey you shut off the water for 10min to replace a dripping faucet, you often find that the pipes in the floor were rusted and leaking. Nancy knew nothiing of plumbing, but she had a good book collection and had moved several times. She knew that bookshelves often break when you move them.

Since Lisa is buying a new computer, she has nothing yet to backup. When Oscar asked for the backups of the crashed computer he was met with the usual blank expressions. His job is essentially ot make a backup of the otherwise lost data.

This version of this HOWTO does not detail how to backup. If you wish to see more information on backing up or if you wish to provide information please contact the maintainer.

## <span id="page-5-3"></span>**2.1.2. Catalog**

During installation, the size of disks, and other accurate specifications will be necessary. Entry of slightly wrong values will result in subtle problems that may not show up immediately but will often be chronic, frustratingly difficult to diagnose, and maybe impossible to fix.

Windows and your linux distribution may not support the same hardware. You should see the Hardware Compatibility HOWTO for a list of what is known to be compatible or incompatible.

In general Windows is the more restrictive with exception of WinModems/WinPrinters/.... Any hardware supported by Windows will usually be supported by linux, though not necessarily included in your distribution. Much hardware, especially the old and the cutting edge, may be supported by linux but not by Windows. If not included in your distribution, you can usually download linux drivers and or modules from the Internet.

Winmodems, Winprinters, Winscanners, etc. are not supportable under linux. These devices are actually firmware that depend on proprietary Windows software. In the United States it is illegal to sell a linux distribution that supports these devices.

Lisa has dealt with software long enough to know the value of specifications. Even before purchasing a

computer, Lisa has already created a log. For each computer being considered from each prospective vendor, Lisa has a list of each component, its model and capabilities.

Tom knows that one of the least expensive means to support reliability in any complex system

(computer, airplane, car, etc.) is by keeping accurate maintenance records. Many (if not most) of the compatiblity problems reported by Tom's students would be prevented if accurate records were kept and consulted.

Tom usually recommends avoiding WinModems, etc. because their performance limitations are too severe for most people..

Oscar's company keeps records on the hardware components of each computer. Before trying to fix any

problem, Oscar examines the log and often finds that intractible problems becomre easily solved when you know the model details.

## <span id="page-6-0"></span>**2.1.3. Attach**

One of the useful features of linux is the wide range of diagnostic and repair tools that it supports. The easy ability to write scripts also makes it easy to write worms and do other recovery operations.

Oscar has easy access to a spare hard drive. He checked the Hardware Compatibility HOWTO to select

a hard drive model.

- Oscar grounds himself with a wrist strap to avoid accidental electrostatic damage.
- He opens the case according to the service manual.
- He slides the disk into the secondary drive slot and attaches an IDE cable.
- Oscar closes the case and ungrounds himself.

This version of this HOWTO does not detail how to attach new drives. If you wish to see more information on attaching or if you wish to provide information please contact the maintainer.

## <span id="page-7-0"></span>**2.1.4. Compact**

Most new computers preloaded with Windows are delivered with a single FAT32 partition that occupies the entire disk. Before loading a second operating system on a shared disk, it must be split into at least two partitions, since Windows and some linux distributions will not tolerate another operating system on the same partition.

Software is normally stored distributed across the disk partition. Before splitting a partition, all the data

must be moved to the start of the partition, so that when the partition is split, the old software and data won't be lost. Tom warns Lisa, Nancy, and especially Oscar that compacting is not reversible. If the partition is error−free, no active files will be lost, but disconnected (deleted) files may be lost. If the partition has errors, tools exist that can often (but not always) recover disconnected files before compaction. After compacting , the disconnected files are probably unrecoverable.

The fips included in tomsrtbt−1.6.335 is 0.9e and Tom has used it directly with Windows 95. Windows 98 requires fips−2.0 or later which (at press time) was not included in the archived tomsrtbt distributions.

Nancy is unafamiliar with open source code and the Internet, so Tom offers to create her fips disk.

1. Download fips−2.0 and expand in the directory \$FIPSROOT

(This may require privelege depending on Tom's linux configuration)

(The address will probably change by the time you read this.)

```
bash> FIPSROOT=/opt/packages/fips−2.0
bash> mkdir −p $FIPSROOT/original
bash> cd $FIPSROOT/original
bash> wget ftp://sunsite.icm.edu.pl/pub/Linux/sunsite.unc.edu/system/installl/fips−2.0.zip
bash> cd $PIPSROOT
bash> unzip −d oritinal/fips−2.0.zip
```
2. Insert and mount the startup disk from Nancy.

(This may require priveleges depending on Tom's linux configuration)

bash> mkdir −p /floppy bash> mount −t vfat /dev/fd0 /floppy

- Follow the instructions for fips. At press time, this means copy 3 files to the startup disk. 3. bash> cp restorrb.exe fips.exe errors.txt /floppy
- 4. Unmoun the floppy and return it to Nancy. bash> umount /floppy

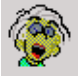

Nancy's new machine was delivered preloaded with Windows 98 on a single partition occupying the

entire disk. The installation was already compact, but Nancy used scandisk and defrag anyway just to be safe. When splitting the partition with fips, it warns that the physical partition length does not equal the logical partitin length. Tom explains that this is expected since her disk has more than 1024 cylinders. Tom suggests

that Nancy record the current partition info in case it is needed to recover from a disaster. Following Tom's suggestion, Nancy reduces the first partition to approximately 30% of the total disk size.

Create a statup disk and give it to Tom. 1.

[Start][Settings...\Control Panel] [[Add/Remove Programs] [Startup Disk] [Create Disk ...] 2. Verify that the disk has no detectible errors.

(There may still be hiddent errors.)

[My Computer] {(C:\)} [Properties ...] [Tools] [Error−checking status\Check now ...] [Type of test\Thorough] [Start]

- 3. Fis any errors reported.
- Defragment the disk to remove blank areas and deleted files. 4.

[My computer] {(C:\)} [Properties ...] [Tools] [Defragmentation status\Defragment now ...] 5. Insert the fips startup disk from Tom and restart the computer.

[Start] [Shutdown...] [Restart] [OK]

When the computer reboots, split the partition. 6.

```
A:\> fipsSave current partition info: yes
New partition start: 501
```
## <span id="page-8-0"></span>**2.1.5. Repartition**

A normal linux installation requires at least two partitions. It usually improves performance to more partitions. Most bioses support no more than 4 primary partitions.

Tom recommends that the disk be divided into 4 partitions.

~33% Windows bootable 1.

Windows requires residency on the first primary partition

~33% linux bootable 2.

On most computers, bootable partitions must reside entirely below 1024 cylinders. ~64M swap 3.

A filesystem optimized for memory caching improves performance. ~33% data 4.

The last partition may be used by either or both operating systems if is compartible.

The Windows bootable partition must be one of the filesystems supported by Windows. Likewise the linux bootable partition must be one of the filesystems supported by linux. The swap partition must have a filesystem supported by the operating system that will use it. The last partition will be used for data, and can have any filesystm.

At press time, the above division is safe for most computers.

Nancy is unfamiliar with open source and the Internet, so Tom lends her one of his diagnostic disks with tomsrtbt..

tomsrtbt is a small distribution of linux on a single floppy disk that loads into RAM. Since it does not occupy nor run on the hard disk it is superb for situations where the hard disk will be modified (e.g. repartitioning).

Tom stresses that repartitioning is simple but must be done with meticulous care, since everything else depends on it. Like ignoring a crack in the foundation of a house, partition table errors may not become apparent for a long time, when it will be difficult or impossible to correct.

Nancy will be using her system primarily with Windows, so Tom recommends that her data partition

use FAT32 From the compoent catalog that Tom prepared for her computer, Nancy knows that her hard disk has 1661 cylinders.

- 1. 0001−0501 Windows FAT32 bootable
- 2. 0502−1002 linux ext2 bootable
- 3. 1003−1011 linux swap
- 4. 1012−1661 data FAT32

Lisa will be using her system primarily with linux, so her data partition will use ext2 The data partition

will then be unavailable to Windows, but will be more easily used from linux. Lisa's hard disk has 787 cylinders.

- 1. 0001−0262 Windows FAT32 bootable
- 2. 0263−0525 linux ext2 bootable
- 3. 0526−0779 linux swap
- 4. 0780−0787 data ext2

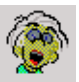

Nancy uses the tomsrtbt disk provided by Tom and fdisk on it to edit her partition table.

- 1. Insert the tomsrtbt disk and restart the computer.
- 2. Read the fdisk instructions and list of known partition types

```
bash> /bin/fdisk
fdisk> m
fdisk> l
```
3. Read and record the partition table

(After fips, her disk has two partitions.)

fdisk> p

4. Since her disk has more than 1024 cylinders, update the cylinder count known to fdisk with an advanced command

```
fdisk> x
fdisk expert> c 1661
fdisk expert> r
```
5. Delete the 2nd partition which was created by fips.

```
fdisk> d
... partition[1−2]? 2
```
6. Add the new 2nd partition for linux

```
fdisk> n
```

```
... partition ...? 2
... extended ... primary ... type? p
... start ...? 502
... end ...? 1002
```
7. Add the new 3rd partition for swap

```
fdisk> n
... partition ...? 3
... extended ... primary ... type? p
... start ...? 1003
... end ...? 1011
```
8. Add the new 4th partition for data

```
fdisk> n
... partition ...? 4
... extended ... primary ... type? p
... start ...? 1012
... end ...? 1661
```
9. Reprint the partition table and check carefully for errors.

(delete and add the partitions if there are any errors)

```
fdisk> p
```
10. Set the type (filesystem to be used) on each partition.

```
fdisk> t
... partition ...? 2
... type ...? 83
fdisk> t
... partition ...? 3
... type ...? 82
fdisk> t
... partition ...? 4
... type ...? 0c
```
11. Record and repriint the partition table and check carefully for errors.

If unsatisfied quit.

fdisk> q

12. If satisfied, write the partition table.

fdisk> w

Nancy records the new partition table in her computer log.

```
Disk /dev/hda: 255 heads, 63 sectors, 1661 cylinders
Units = cylinders of 16085 * 512 bytes
   Drive Boot Start End Blocks Id System
/dev/hda1 * 1 501 402451+ 0c Win95 FAT32 (LBA)
/dev/hda2 502 1002 402482 83 Linux Native
            1003 1011 72292 82 Linux Swap
/dev/hda4 1012 1661 5221125 83 Linux Native
```
## <span id="page-11-0"></span>**2.1.6. Format**

In order to use any hard disk effectively, it must be formatted. After formating, whther successful or not, all the old data in that partition is lost (the cost of recovery goes up 10−100x).

Tom warns that Formatting is the only operation that is neither idempotent nor reversible. The tool

provided by the intended operating system should be used to format the partitions intended for that partition. Use format under Windows to format FAT32 partitions. Use

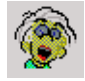

Nancy formats the data partition under Windows.

- 1. Restart the computer in Windows
- 2. Format the partition

[[My Computer]] {(D:)} [Format ...] [Format type\Full] [Start] Nancy uses the tomsrtbt disk provided by Tom to format the linux and swap partitions under linux.

- 3. Insert the tomsrtbt disk and restart
- 4. Check for bad blocks and format the linux partition. bash> mke2fs −c /dev/hda2
- 5. Check the filesystem bash> e2fsck /dev/hda2
- 6. Check for bad blocks and make the swap file system bash> mkswap −c /dev/hda3

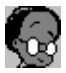

(untested) Lisa formats only linux partitions using tomsrtbt in the same manner as Nancy.

- 1. Insert the tomsrtbt disk and restart
- 2. Check for bad blocks and format the linux partition. bash> mke2fs −c /dev/hda2
- 3. Check the filesystem

bash> e2fsck /dev/hda2

- 4. Check for bad blocks and make the swap file system bash> mkswap −c /dev/hda3
- 5. Check for bad blocks and make the data partition

```
bash> mke2fs −c /dev/hda4
```
6. Check the filesystem

```
bash> e2fsck /dev/hda2
```
## <span id="page-12-0"></span>**2.1.7. Initial Program Load**

Now is when the operating system(s) becomes a part ot the computer. All prior steps laid the foundation. This is the first time when the detail and accuracy of the catalog will be especially useful. Follow the installation instructions provided with your distribution. This HOWTO does not detail how to load the distribution because the distribution instructions will provide the best instructions.

Though linux is available at no cost, Tom recommends purchasing a distribution with hardcopy

instructions and support tools.. The price of a good distribution is well worth it. In Tom's opinion, asking friends is the best way to choose a linux distribution. A distribution that satisfies your friends with similar interests will probably satisfy you.

Tom knows that Nancy got a newly released graphics card with which he has no experience. He warns Nancy that the X configuration may not work. When she calls him, he uses the expert options of yast which tell him that though her card is not listed by manufacturer and model it used the mach64 X server. Now familiar with yast, Nancy installs the mach64 x server and removes the svga X server. Tom stays to talk Nancy through X installation. Nancy's monitor is not named in the configuration list, but with the model known from the catalog, a quick visit to the manufacturer's website provides the scan rate limits.

Tom knows that the configurability of linux frightens many new users and so he has often recommended RedHat to first−time users because of its commercial technical support and default configuration settings. He lets Nancy know that though she should try to consider each question before answering, she need fear a mistake because she can reverse almost any configuration decision later. Most packages managment tools offer to load and save configurations files (e.g. /etc/linuxrc).

- Keep a list of the configuration questions and each answer to them.
- When in doubt, add a package to linux, and note that it was in doubt.
- A month after installation, go back and remove any packages that you haven't used, and log the removal.
- Expect to discover some linux configuration errors by loss.
- Change the linux configuration when you find that it is different from your desires.
- When in doubt, do not add a package to Windows.

Tom knows that some differences between Windows and linux force some compromises.

• Set the hardware clock to local time.

Windows displays time, timestamps file operations, and synchronizes with the netowrk from the same clock.

Linux uses separate clocks for each of these. On a linux only system, the hardware clock is usually set to UTC (Universal Time Coordinate), the network standard. The network and file operations clock are usually just views of the hardware clock by linux. For display, linux usually shifts the hardware clock according to the timezone and date.

Since Windows supports only one clock, you must decide (unless you live in Greenwich England) whether to set the hardware clock to local time or UTC.

If you use UTC, you will have to mentally convert the time displayed by Windows to local time.

If you use local time, some network activity may become confused. International email problems are most commonly reported. Mail sent from Berlin at 1300 local time may be stored a second later in New York at 1200 UTC where it awaits a channel to its San Francisco destination. To save space, the New York host may delete mail that could not be sent in a reasonable time of 30min. If the Berlin mail was unclear that ti was sent at 1300 Berlin time, or if the New York host is unwilling to do the conversion, the email may be lost as undliverable after 1 hour (1300 − 1200).

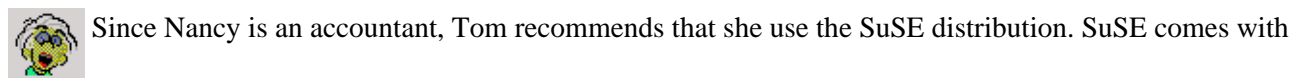

the ApplixWare suite of office software. Nancy has already read the installation chapters of the book that accompanied her SuSE distribution. yast from SuSE lets her store her configuration choices in a file which she includes in her computer log.

- 1. Nancy makes sure she has the catalog (and Tom's phone number) handy.
- 2. She inserts the SuSE CDROM and reboots the computer.
- 3. She selects installation options (English, Color, ...)
- 4. She examines the hardware detected for her system and confirms that it matches her own catalog.

Both the hard disk and CD−RW were detected.

Both the sound and graphics cards were detected.

Both the PCI and USB buses were detected.

- 5. Following the instructions from SuSE, she starts YaST, the system configuration tool.
- 6. Already partitions, Nancy declines YaST's offer to repartition her disk.
- 7. Already formatted by Windows, Nancy declines YaST's offer to format her Window's partitions.
- 8. Though already formatted, Nancy accepts the offer to reformat her swap and linux partitions.
- 9. Set the mount points for the partitions.

```
[CREATING FILESYSTEMS]
/dev/hda1 no vfat /WinC Win95 FAT32
/dev/hda2 ... check ext2 / Linux
/dev/hda4 no vfat /WinD Win95 FAT32
```
10. Nancy now selects the packages she wants.

Nancy includes the nonstandard packages that she knows she wants (e.g. CD writing).

Nancy excludes the standard packages that she knows she doesn't want (e.g. tape drive support).

Nancy selects packagas for her specific hardware (e.g. X server) using her catalog.

She indicates that the hardware clock is set to local time.

Nancy saves a copy of her configuration and puts in her log.

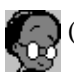

(This subsection of this HOWTO is not yet written.)

## <span id="page-14-0"></span>**2.1.8. Boot Manager Load**

If you have two or more operating systems on a computer, you must have a means of selecting which operating system is loaded.

Before installing a boot manager, Tom recommends that Nancy and Lisa make a boot disk (and master

boot record backup). He also recommends that each test their boot disks before installing the boot manager. This is done so that the computer can be booted and the master boot record restored to the hard disk if the boot manager installation fails

Because of its configurability and robustness, Tom recommends lilo to most users.. Most linux distributions support multiple linux versions on the same partition. This means that you can install and test an upgrade to the operating system without the trouble of a lengthy reinstallation. When the upgrade is satisfactory (or not) you can remove versions no longer useful.

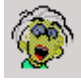

During installation, SuSE offers to make a boot disk, and master boot record backup, before installing

lilo.

1. Create a rescue floppy.

[CREATE A BOOT DISK?/YES]

- 2. Nancy write−protects the disk and puts in her log.
- 3. Nancy installs lilo

```
[LILO INSTALLATION ...]
Windows /dev/hda1
SuSE /dev/hda2 /boot/vmlinuz
```
Windows installation overwrites the master boot record with one that loads Windows. After installing

Windows, Lisa must reinstall lilo. To make this easier she uses loalin under Windows to load her existing linux and then uses linus to configure and install lilo..

## <span id="page-14-1"></span>**2.1.9. Mount**

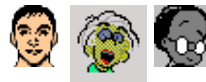

(This subsection of this HOWTO is not yet written.)

# <span id="page-15-0"></span>**3. Choices**

## <span id="page-15-1"></span>**3.1. Architecture**

The following is a summary of the architecture choices that you should consider. Your choice will probably depend most on your compuer expertise level, value of existing data, and expected division of usage between Windows and linux.

### **Table 1. Architecture**

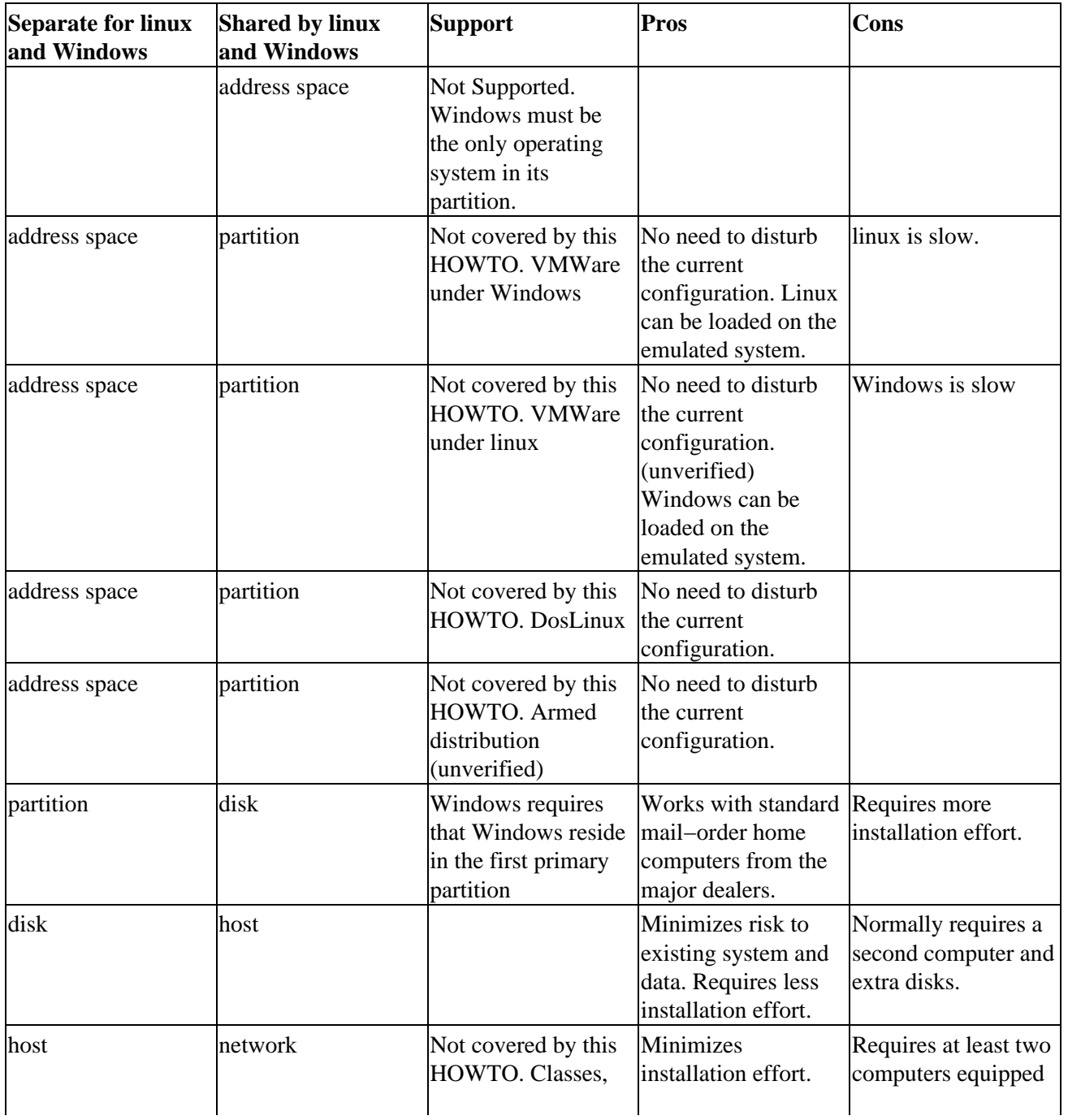

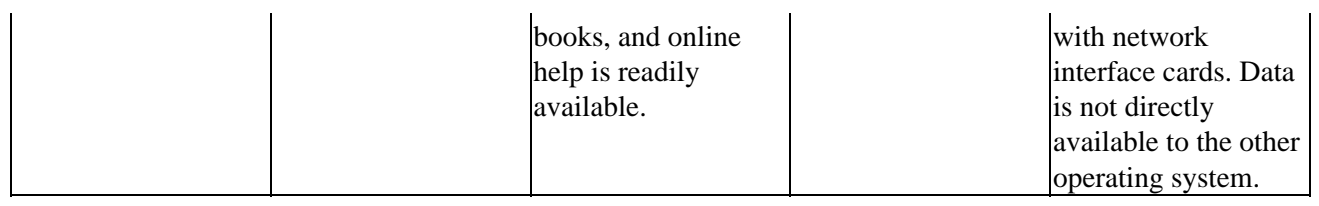

## <span id="page-16-0"></span>**3.2. Filesystems**

Your choice of filesystem is usually constrained by the hard disk manufacturer, your choice of Windows version, and your choice of linux distribution.

### **Table 2. Filesystems**

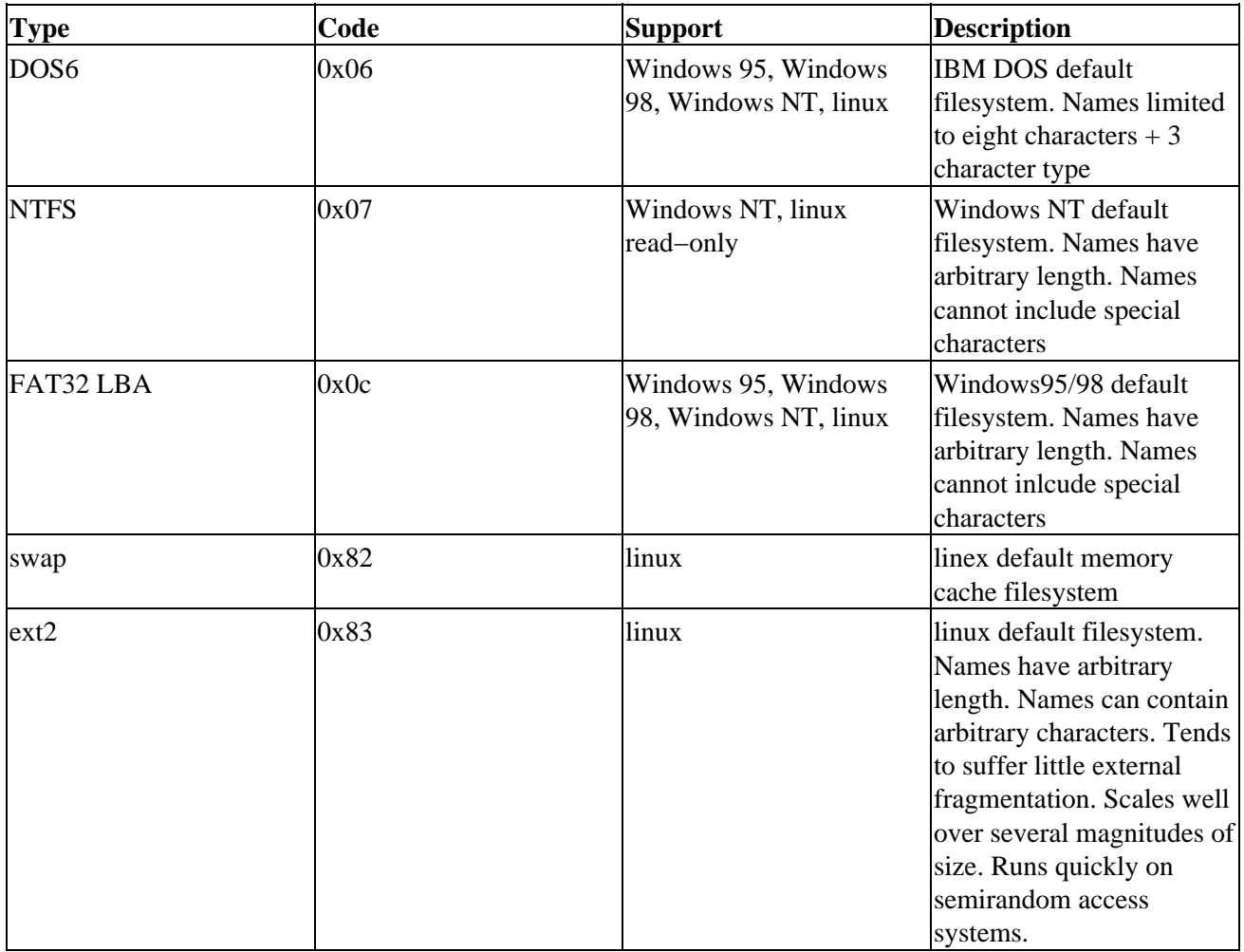

## <span id="page-16-1"></span>**3.3. Linux Distribution**

Your choice of distribution will depend mostly on friends' recommendations, your level of computer expertise, and easy availability of packages. Most distributions will happily reside on the same disk, so there is no reason not to try several distributions until you find the one that is best for you.

### **Table 3. Distributions**

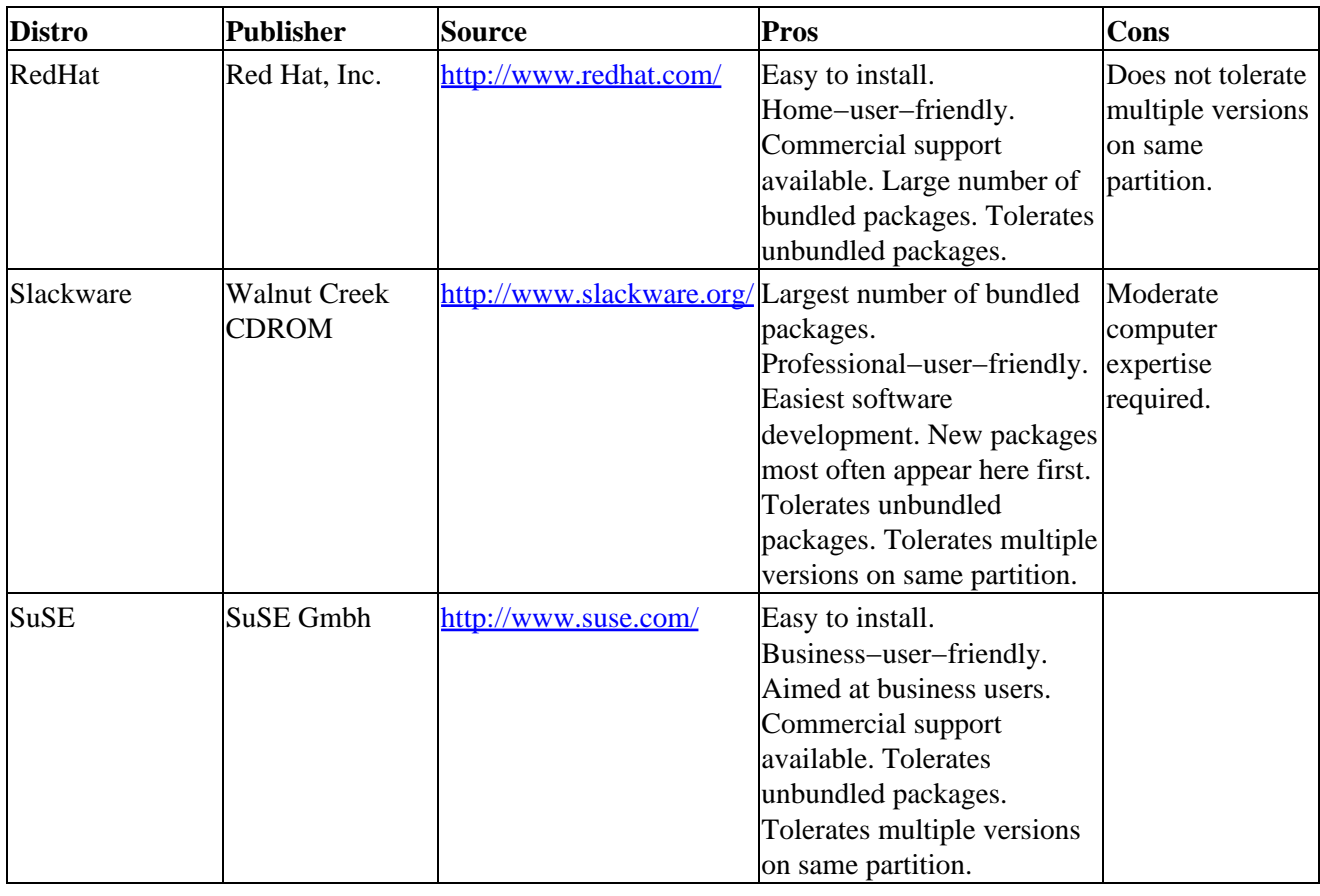

# <span id="page-17-0"></span>**3.4. Backup Tools**

## **Table 4. Backup Tools**

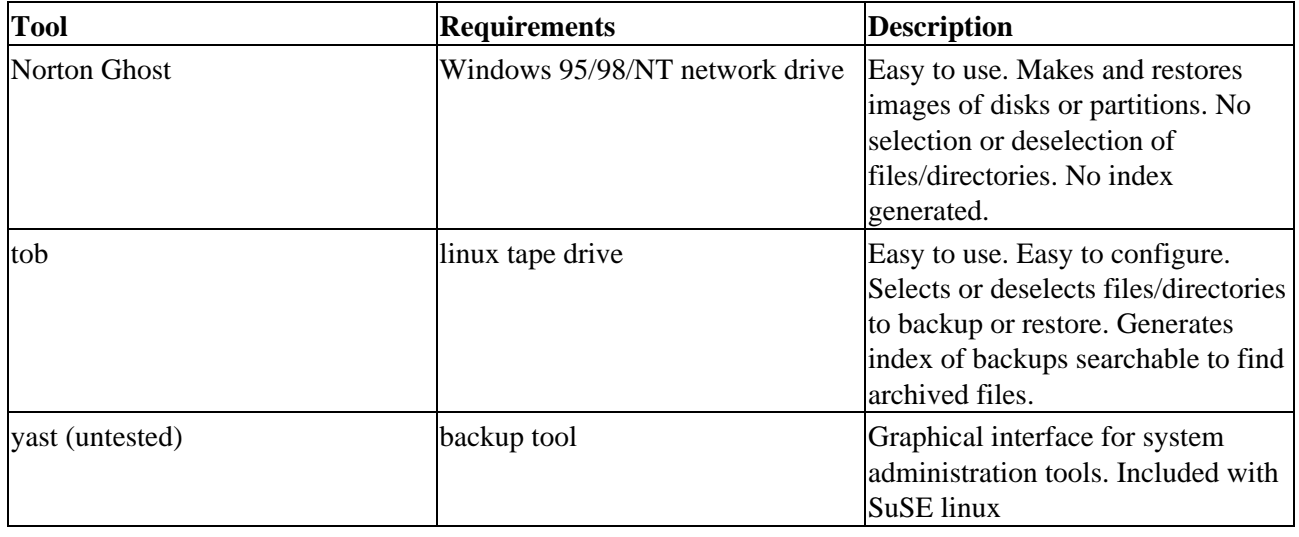

## <span id="page-18-0"></span>**3.5. Compaction Tools**

### **Table 5. Compaction Tools**

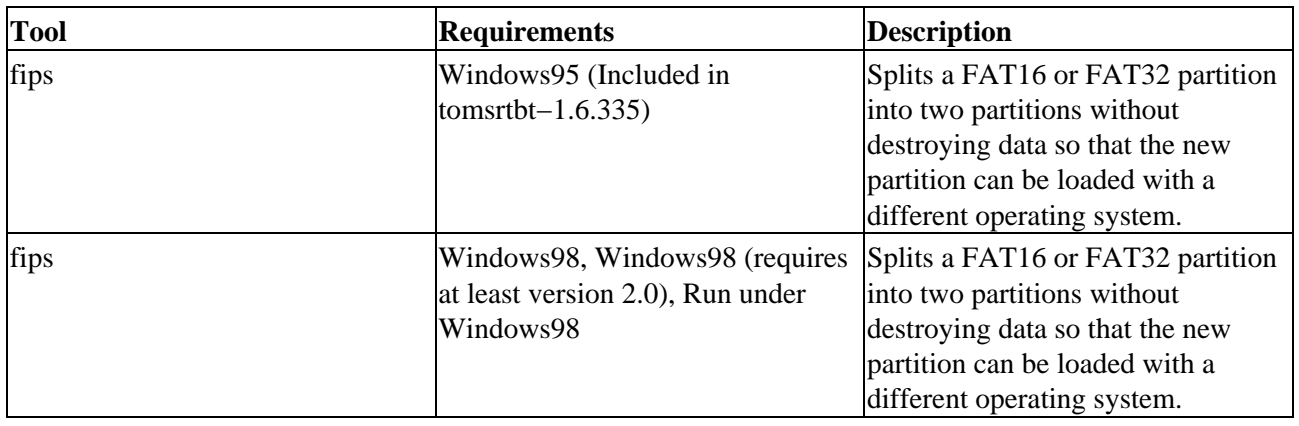

## <span id="page-18-1"></span>**3.6. Repartitioning Tools**

## **Table 6. Repartitioning Tools**

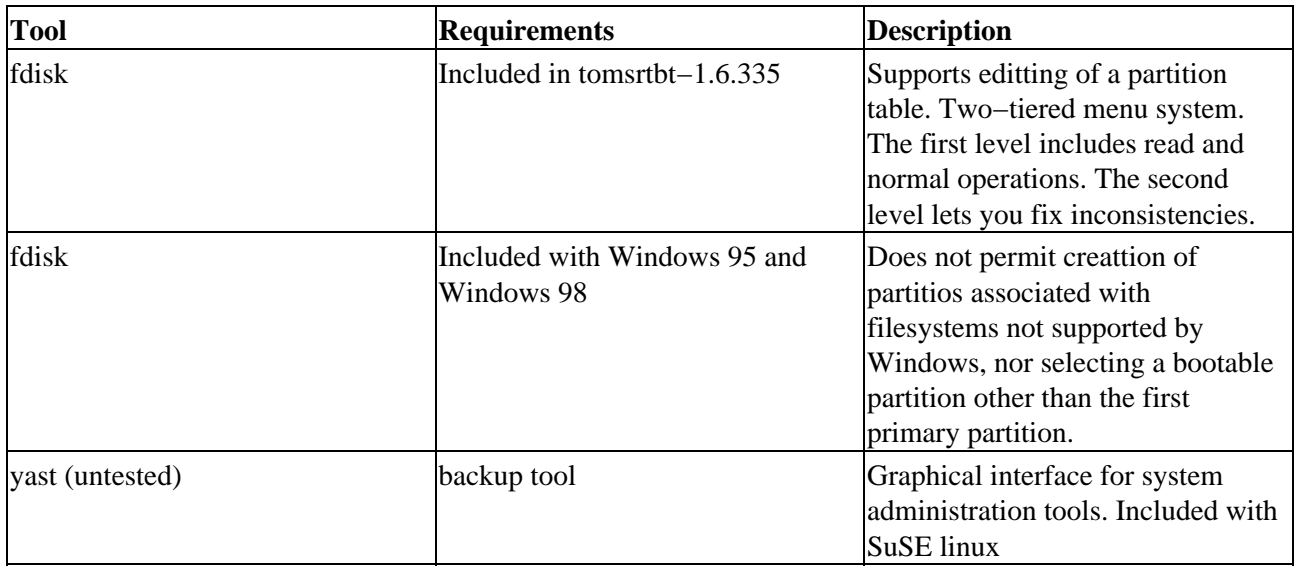

## <span id="page-18-2"></span>**3.7. Formating Tools**

### **Table 7. Formating Tools**

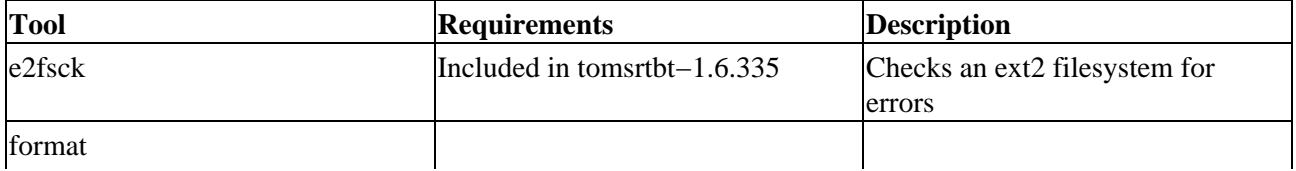

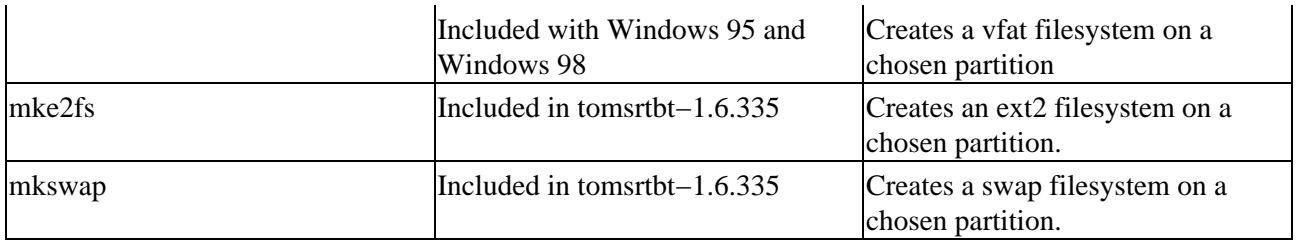

## <span id="page-19-0"></span>**3.8. Boot Managers**

## **Table 8. Boot Managers**

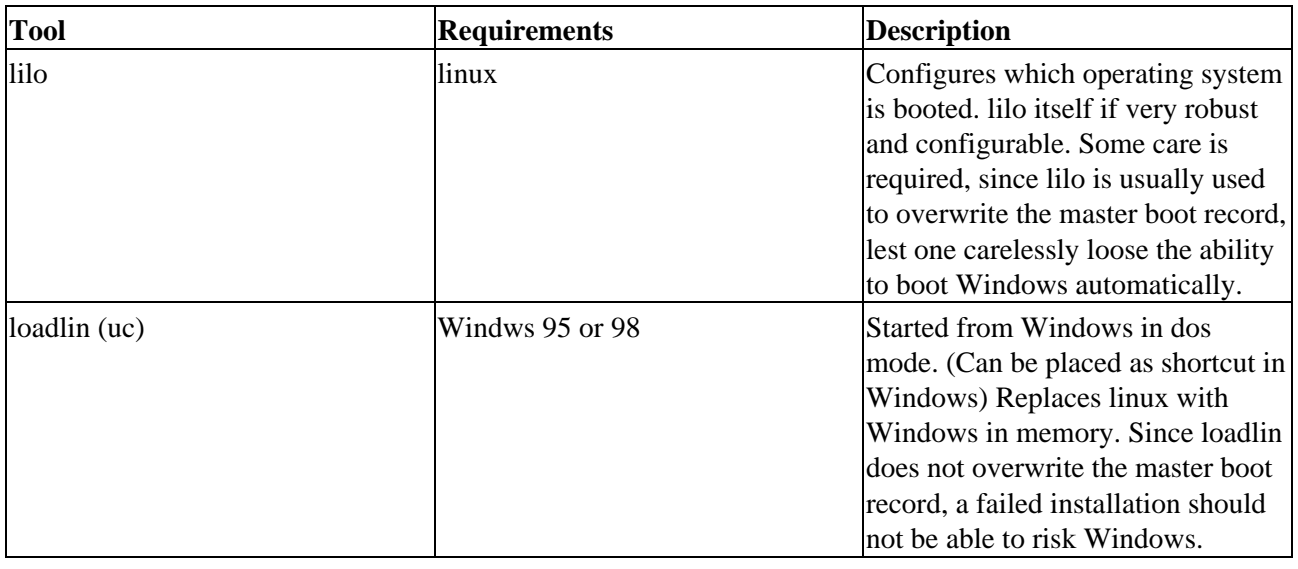

# <span id="page-20-0"></span>**4. Actual Experiences − Adding linux to New Computer Preloaded with Windows 98**

**Nancy is unfamiliar with keeping a log, so Tom prepared it for her as he unboxed and assembled her** 

new computer. tom also knows that it is far easier to remove the computer case once and record all the model numbers, chipsets, and model types than it is to later open the case to get a single model number or to guess the information that will be later needed. During the computer service life, only 10% of the numbers collected will ever be used, but there is no easy way to predict which  $10\%$ .

The following is an extract from Nancy's log. Identidation numbers have been changed and some

irrelevant data has been removed. Most of the data came from the invoice that accomapanied the computer and the specifications [Start\Run...\] Open: c:\DELL\DOCS\EDOCS.EXE [OK] that were provided on the computer.

## <span id="page-20-1"></span>**4.1. Configuration**

A hardcopy of critical portions of this information, master disks, and backup disks is kept in a white binder, located physically close to this host, labelled Nancy System Administration Log.

## <span id="page-20-2"></span>**4.1.1. Hardware**

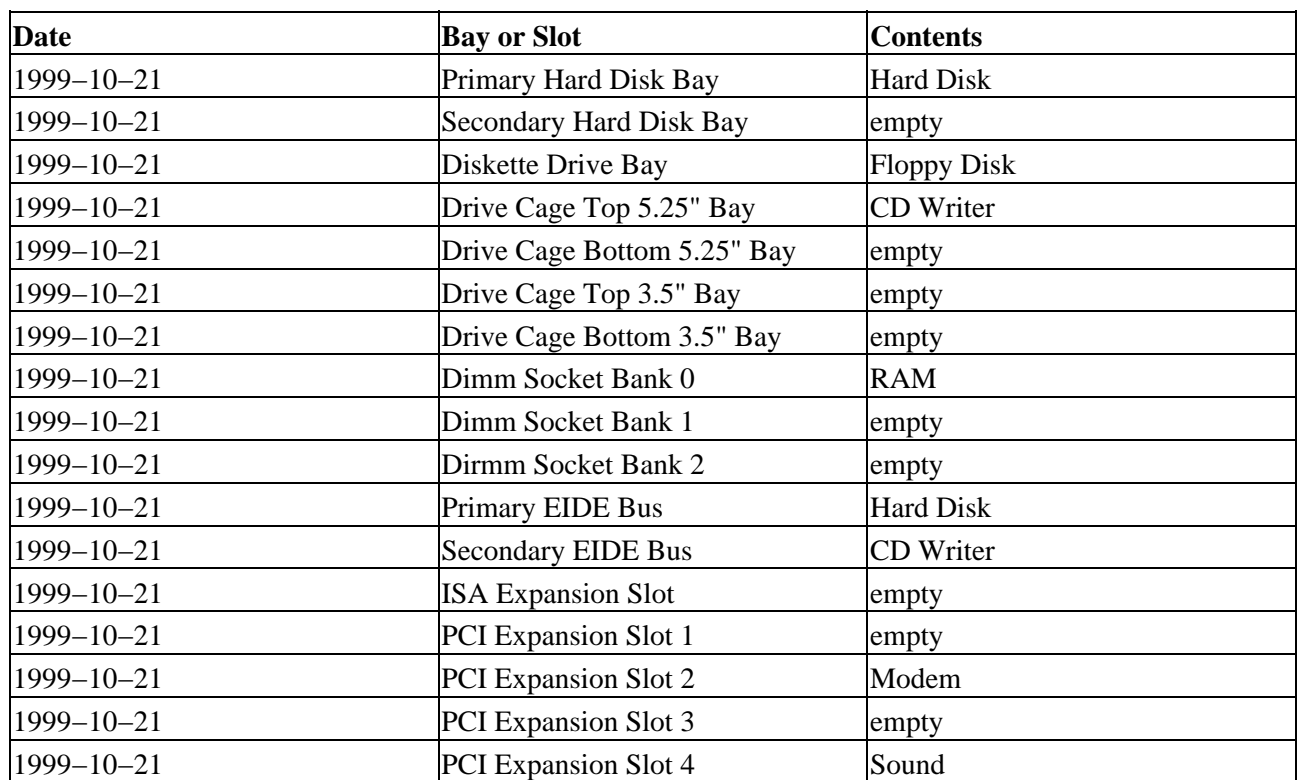

### **Table 9. Hardware**

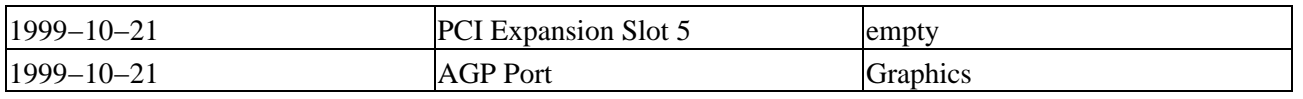

## <span id="page-21-0"></span>**4.1.2. Components**

## **Table 10. Components**

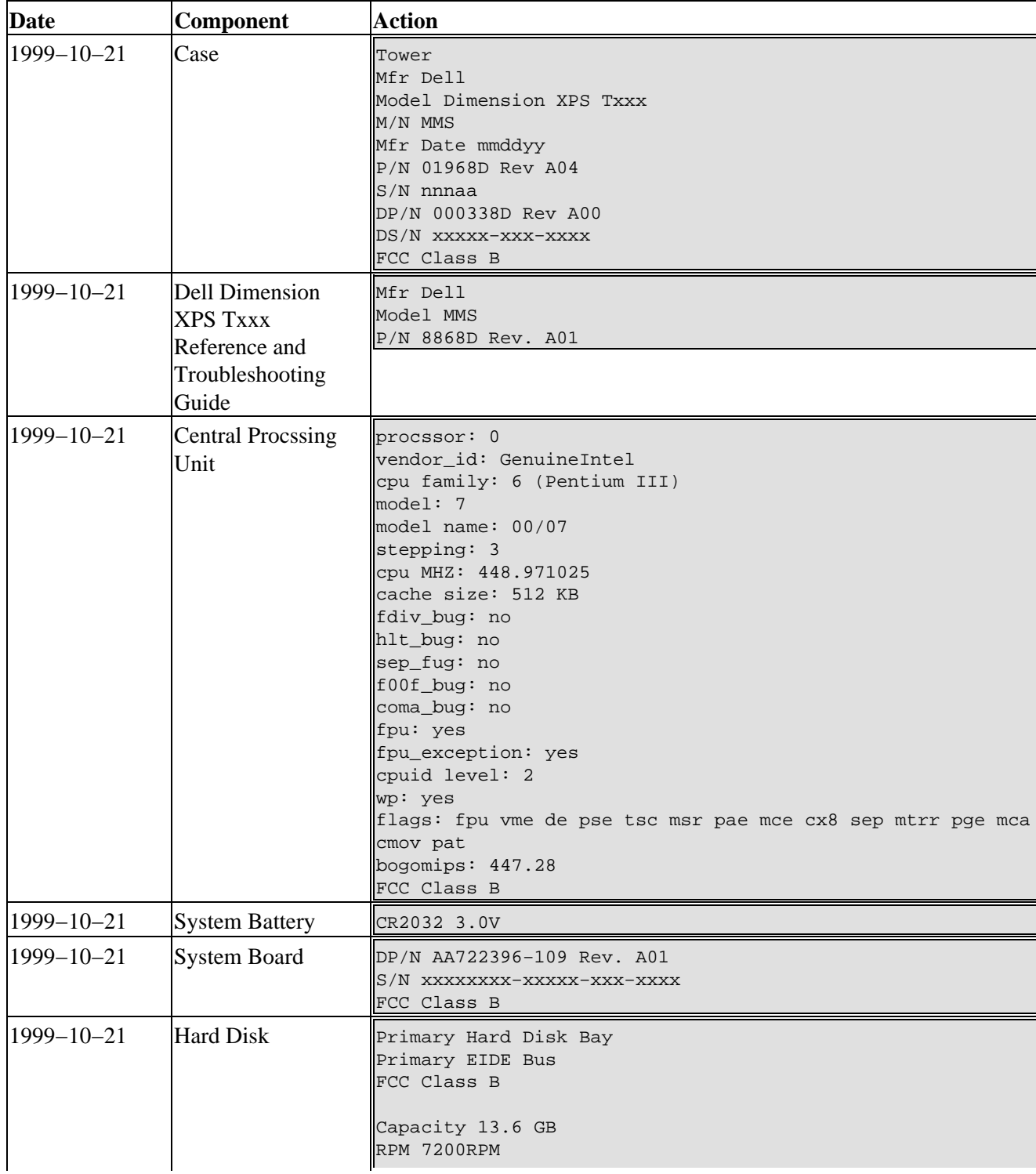

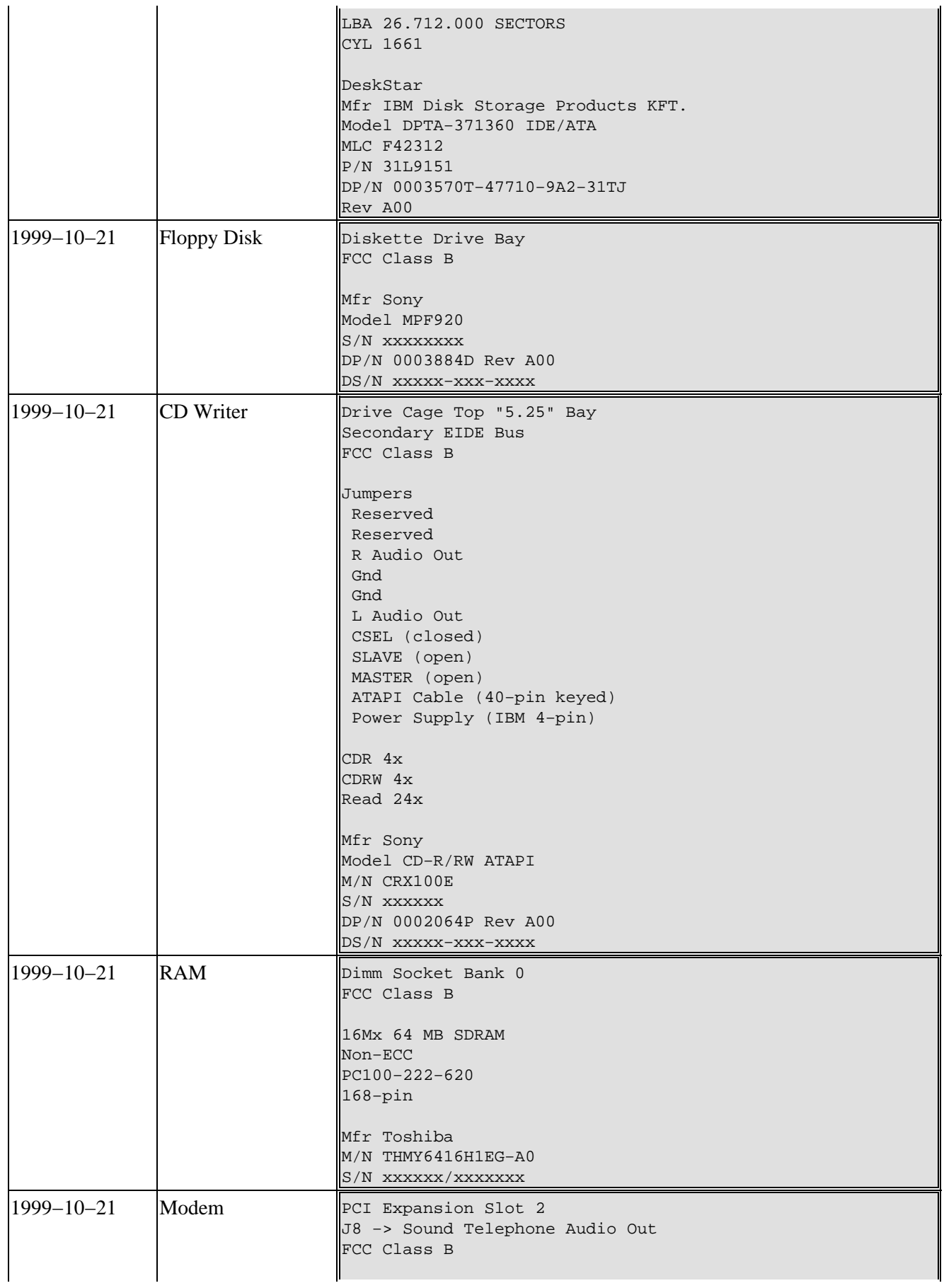

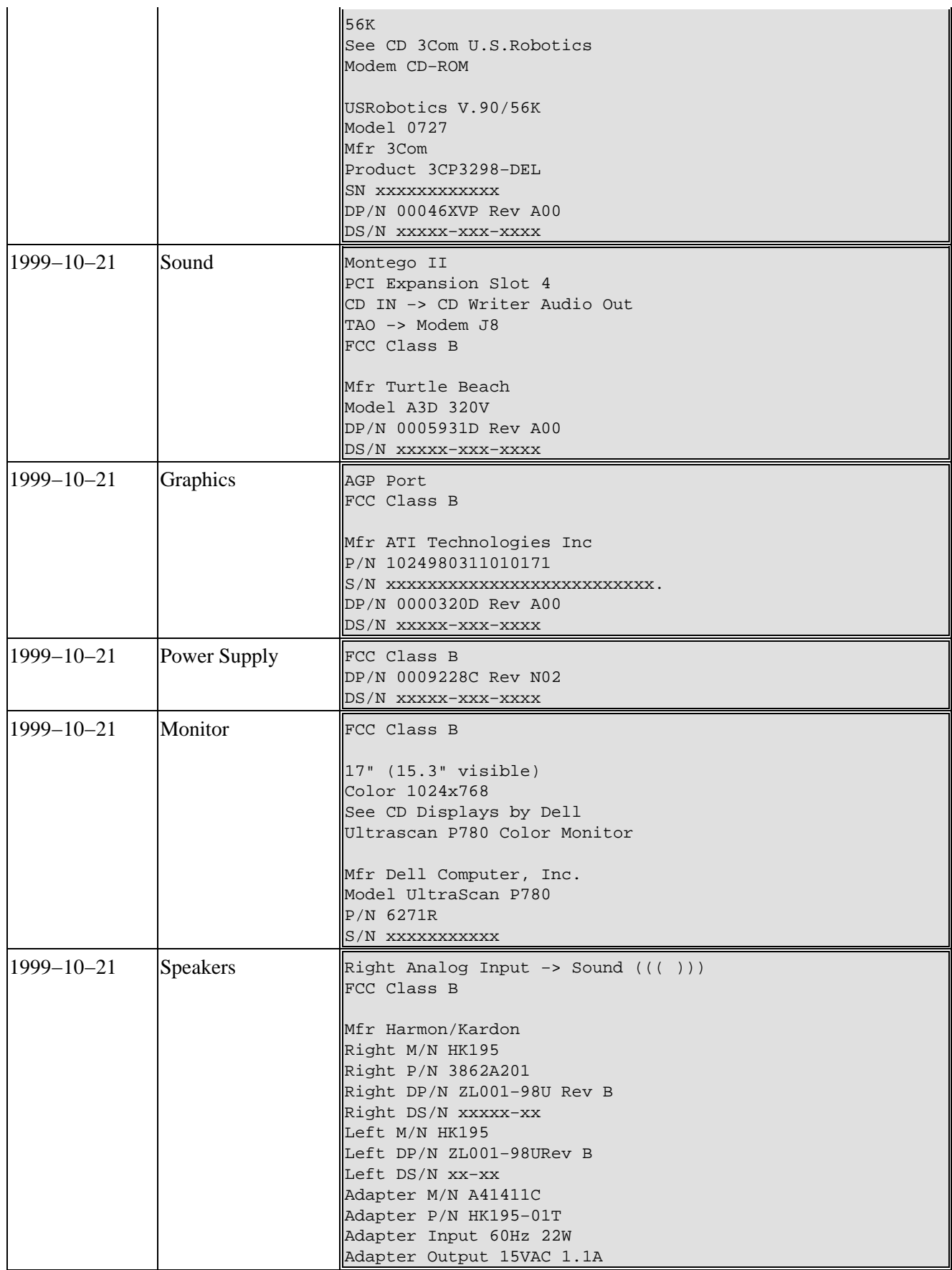

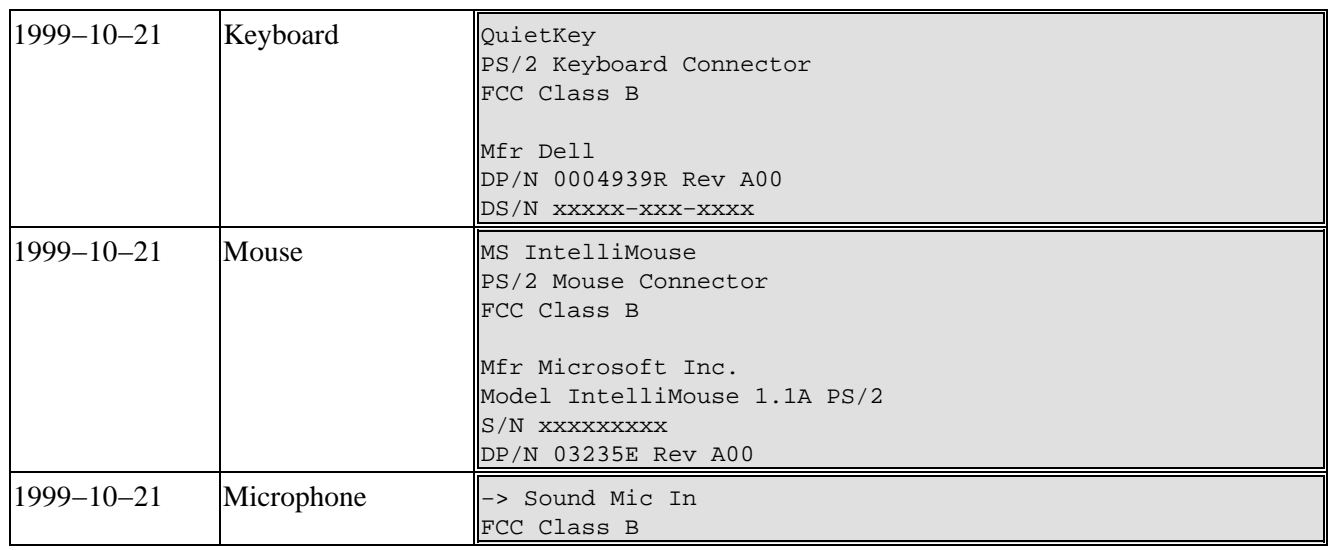

## <span id="page-24-0"></span>**4.1.3. BIOS**

### **Table 11. BIOS**

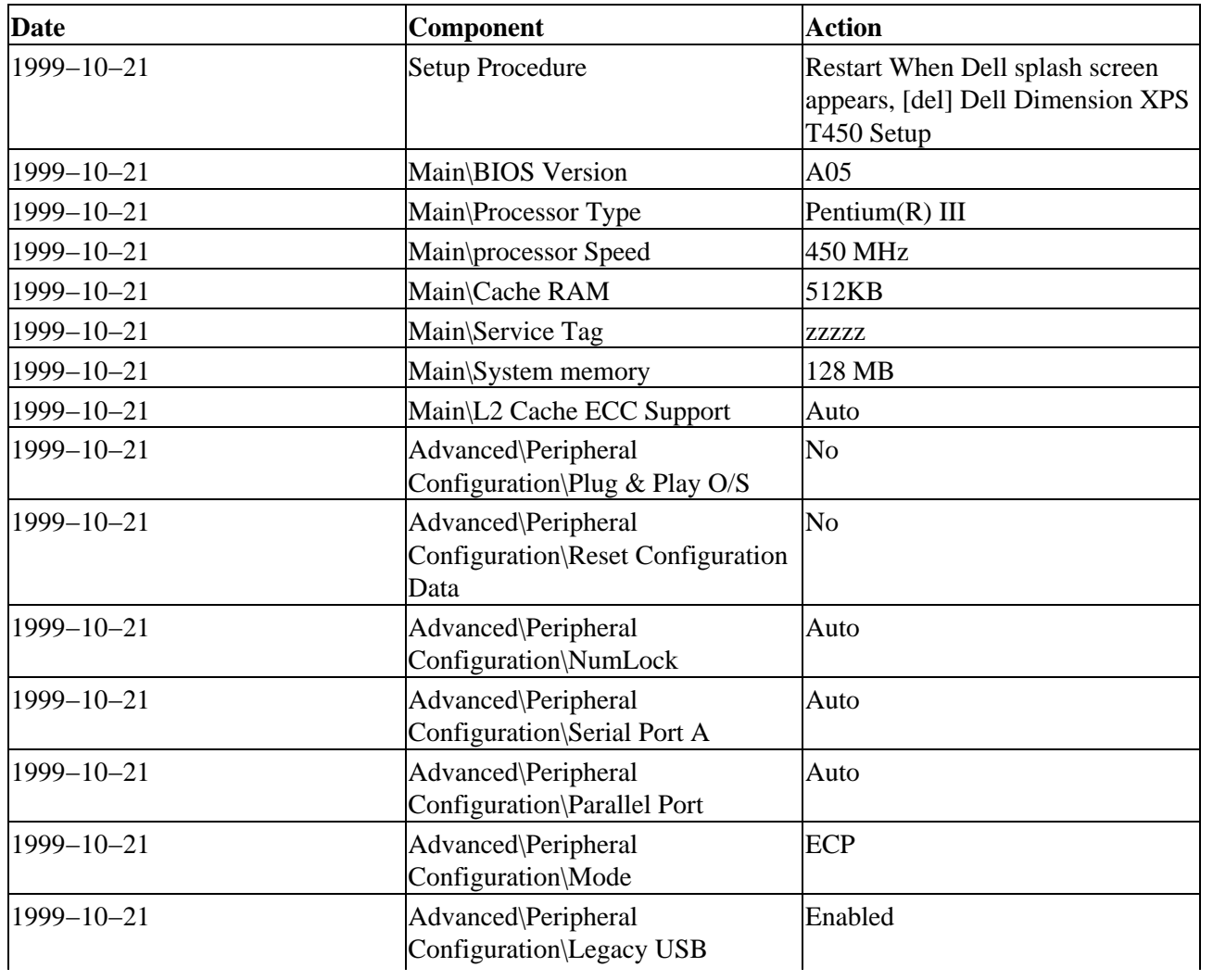

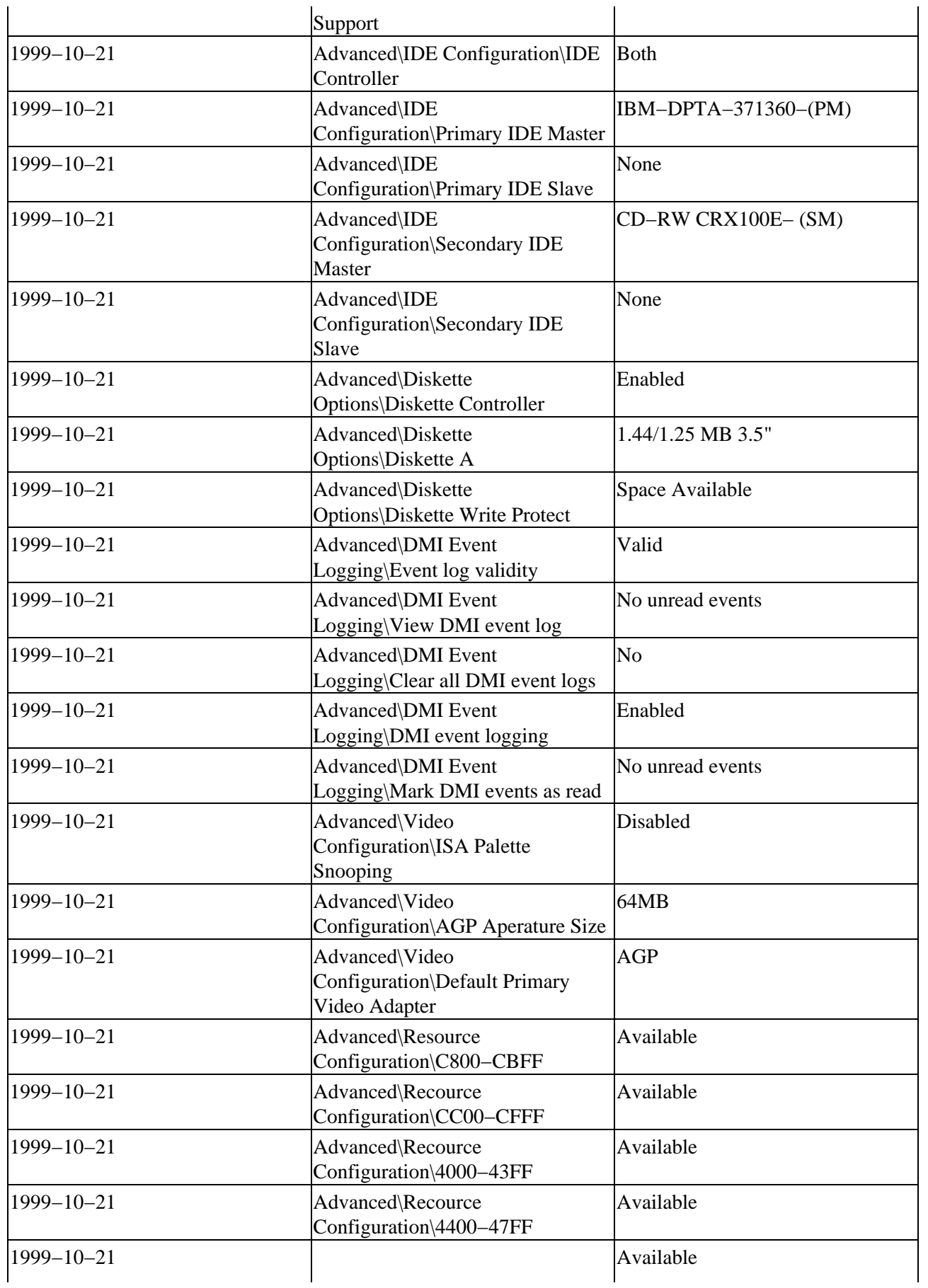

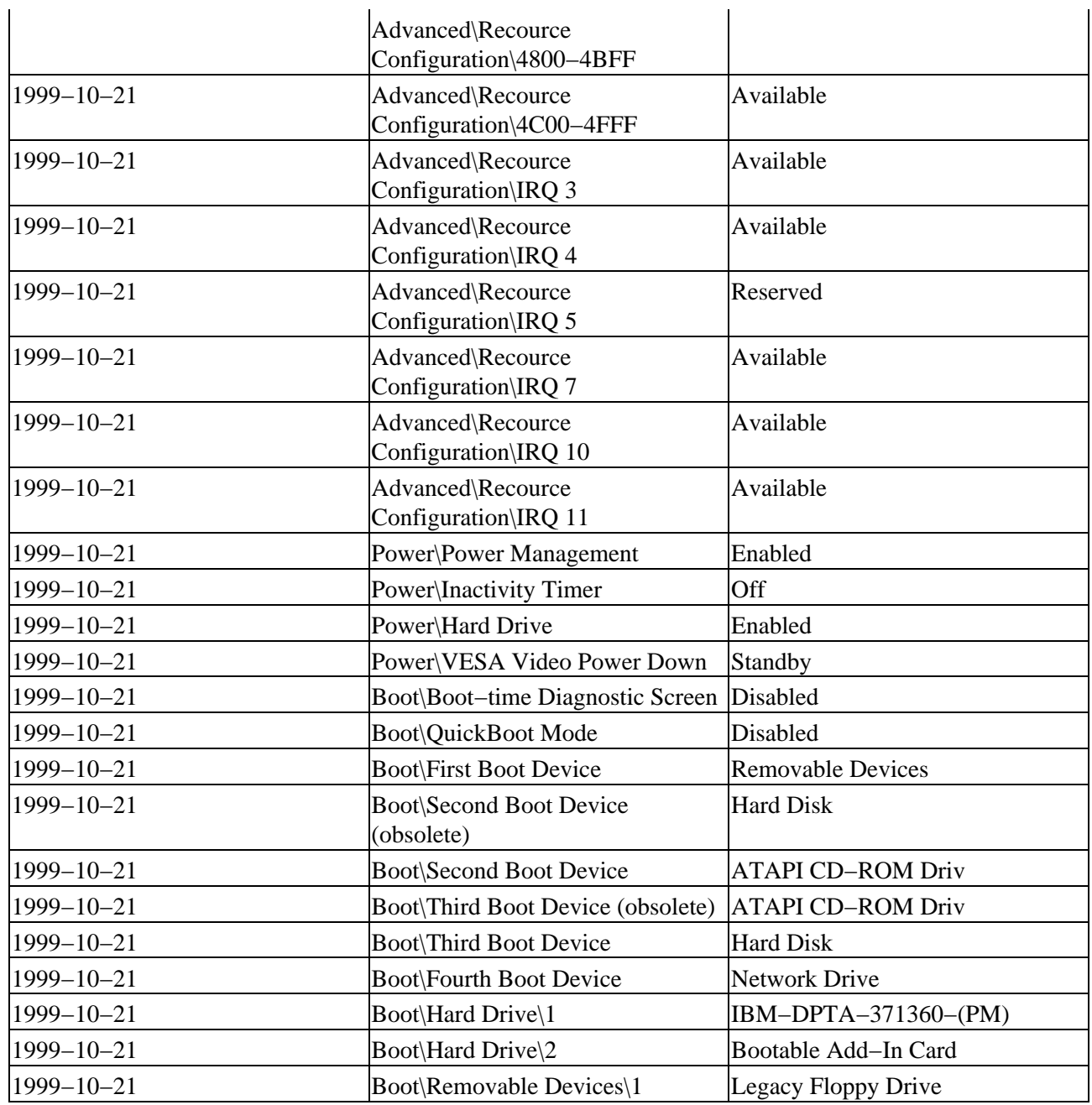

## <span id="page-26-0"></span>**4.1.4. Firmware**

## **Table 12. Firmware**

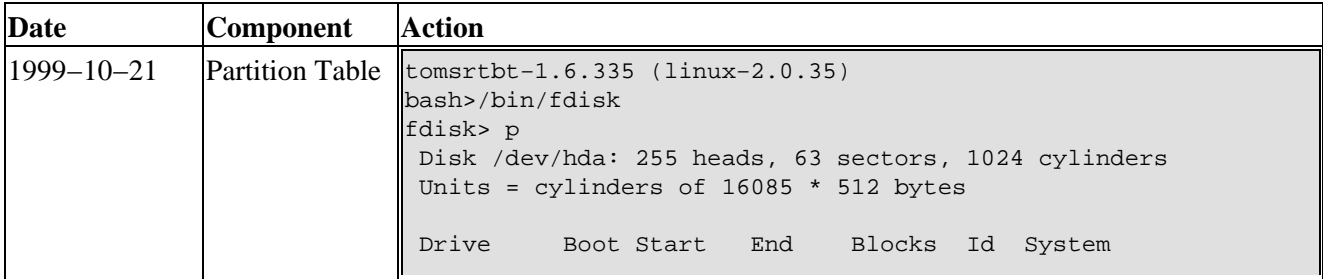

4. Actual Experiences - Adding linux to New Computer Preloaded with Windows 98 24

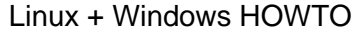

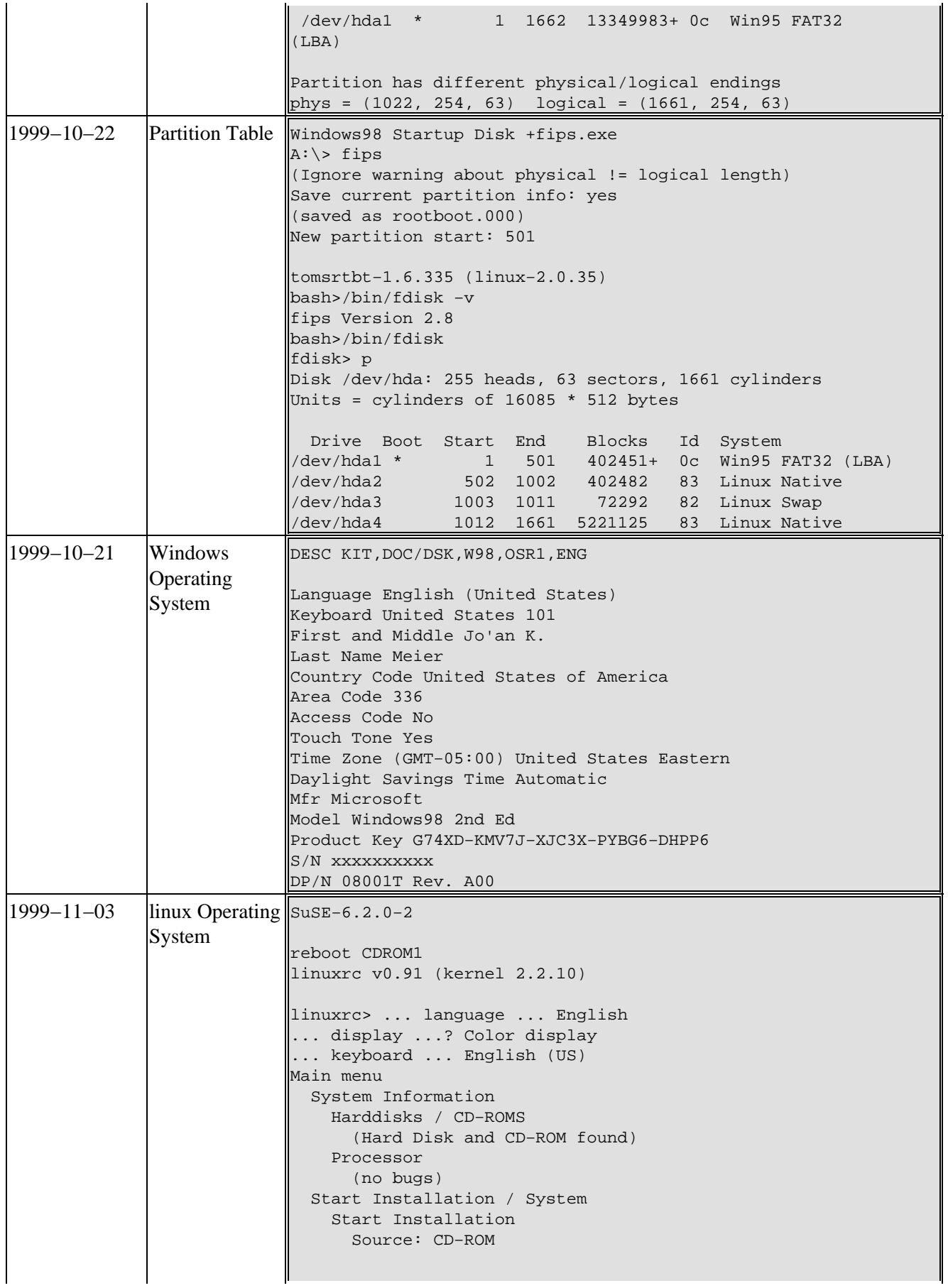

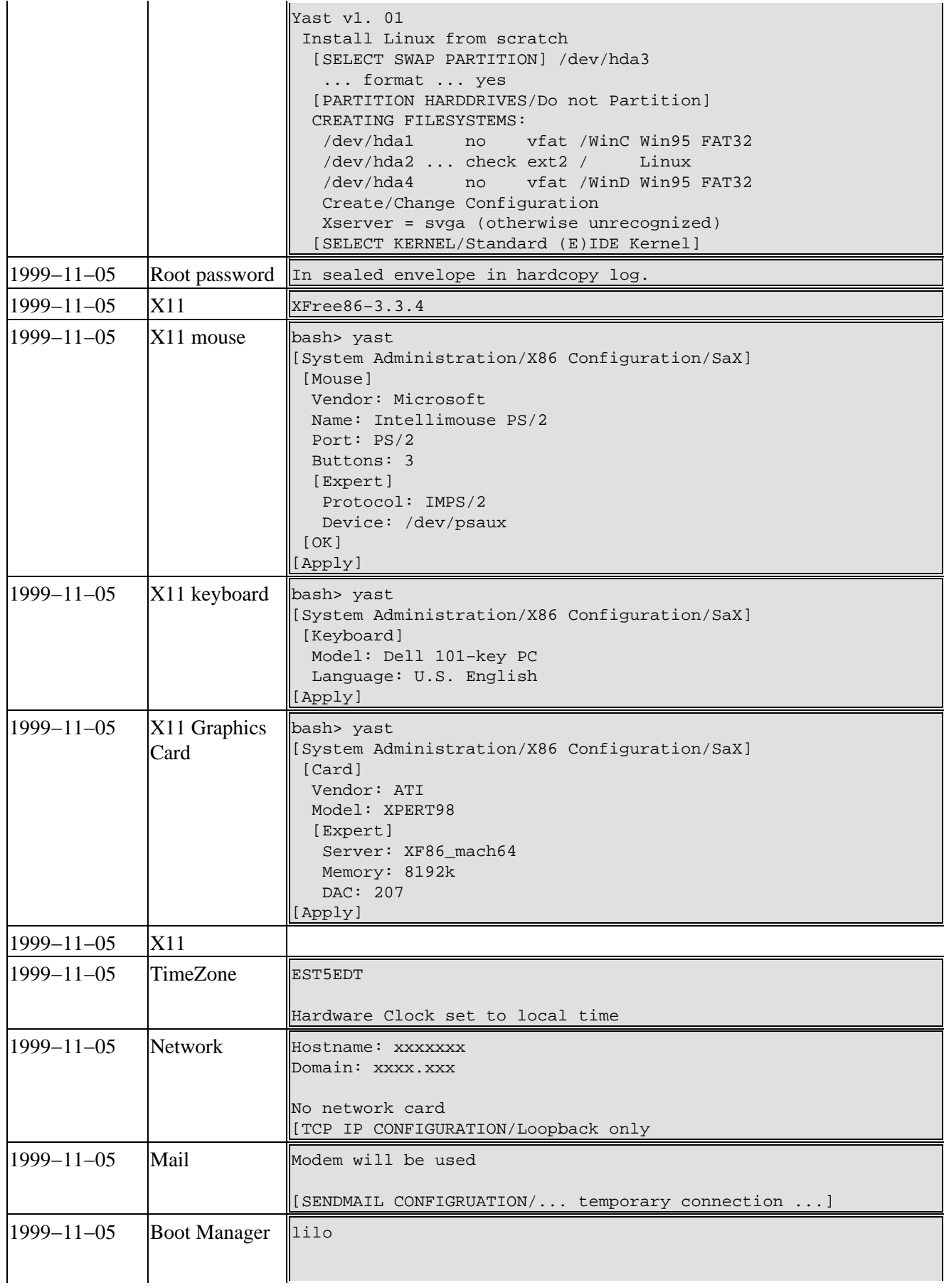

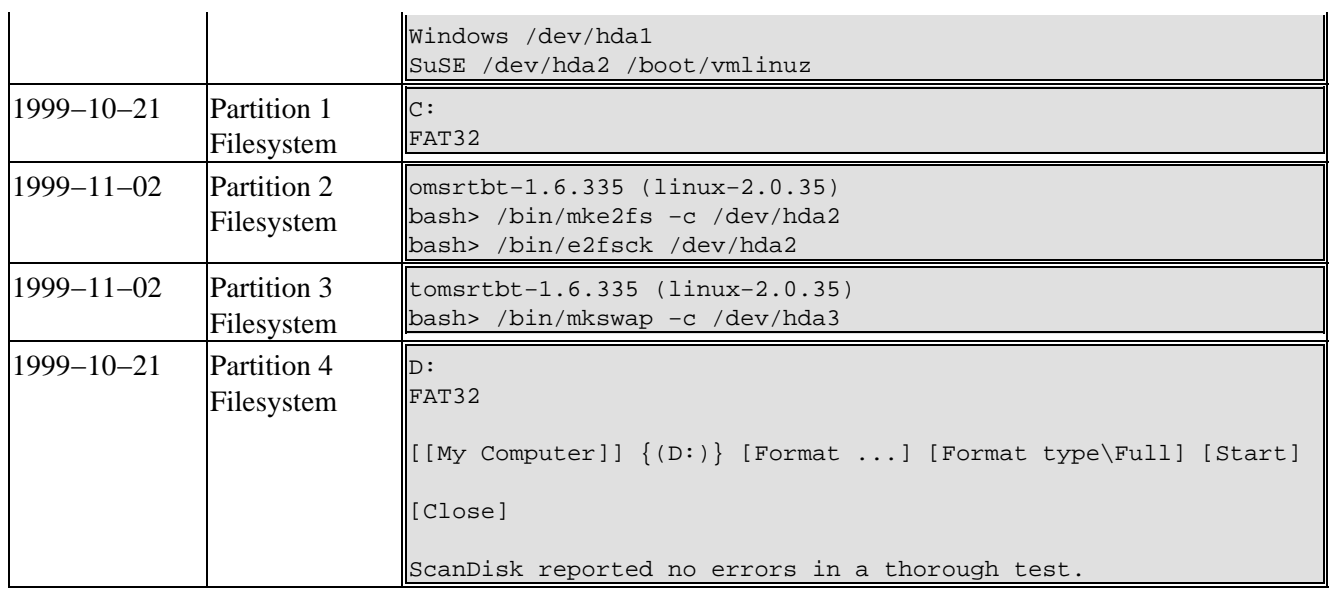

# <span id="page-30-0"></span>**A. Appendix**

# <span id="page-31-0"></span>**A.1. Frequently Asked Questions**

*A.1.1. [After running fips, why does Windows report that I still have only one partition?](#page-31-1)*

*A.1.2. [Why does my tool report an error that physical length does not match the logical length of the](#page-31-2) [partition?](#page-31-2)*

- *A.1.3. [How do I know what version of Windows I have?](#page-31-3)*
- *A.1.4. [How do I know what version of linux kernel I have?](#page-31-4)*
- *A.1.5. [How do I know what version of linux distribution I have?](#page-32-0)*
- *A.1.6. [If I make a mistake can I start over?](#page-32-1)*
- *A.1.7. [How large should my swap partition be?](#page-34-0)*
- *A.1.8. [Should I add package xxx?](#page-34-1)*

<span id="page-31-1"></span>**A.1.1.** After running fips, why does Windows report that I still have only one partition?

Windows 98 does not recognize the effect of fips−0.9e. fips−2.0 has successfully been used to split a Windows98 partition. According to an unreliable source, Windows 98 reads partition data from the first 512 bytes of the partition itself and considers this more reliable data than the partition table.

<span id="page-31-2"></span>**A.1.2.** Why does my tool report an error that physical length does not match the logical length of the partition?

This means that the partition table is inconsistent, and may be inaccurate. Modifying a disk with an inaccurate partition table usually requires an expert to reduce the almost certain chance of data loss.

The severity of this message is dependent on the size of the disk. Due to historical limitations, most (but not all) computer BIOSs only support disks with less than 1024 cylinders. Booting the operating system depends on the bios, therefore (on such systems), the entire operating system must fit within this 1024 cylinders.. For the same historical reasons, the partition table format only supports reporting disk sizes of 1024 or less cylinders. Many disks today have more than 1024 physical cylinders but by convention the partition table records exactly 1024 cylinders. The operating system still needs to know where the actual partitions begin an end beyond the first 1024 cylinders and this is recorded in the partition table.

A large disk with more than 1024 cylinders will have a logical size (sum of partition sizes) that exceeds 1024 and matches the actual size, though the partition table reports a physical size of exactly 1024 cylinders. In the case of a large disk, this message is essentially useless.

<span id="page-31-3"></span>**A.1.3.** How do I know what version of Windows I have?

One or more of the following should tell you what version of Windows you have.

- $\bullet$  C:\ $>ver$
- {My Compuer} [Properties] [General]
- [Start] [Run...] Open: command [OK]
- [Start\Run...] Open: ver [OK]
- [Start\Run...] Open: cmd ver [OK]

<span id="page-31-4"></span>**A.1.4.** How do I know what version of linux kernel I have?

bash> uname −a

### <span id="page-32-0"></span>**A.1.5.** How do I know what version of linux distribution I have?

The question may have no meaningful answer. Since unix dialects (e.g. linux) use many interchangeable parts, it makes little difference to this HOWTO what distribution you have. The applications loaded on most linux hosts varies with time and the tastes of the owner, so that they seldom match any distribution for more than a very brief period.

Most distributions are loosely classed by the package manager that they use.

- pkgtool − slackware
- rpm − RedHat

bash> uname −a

<span id="page-32-1"></span>**A.1.6.** If I make a mistake can I start over?

In general, no. For this reason, meticuluous care is required, especially at certain stages. Some of the operations are idempotent. An idempotent operation is one which either fails and has no effect, or succeeds and has no effect after its first success. Some of the operations are reversible. A reversible operation has an inverse operation so that you can return things to what they were and start over.

Formatting is especially dangerous because it is neither idempotent nor reversible. If formatting succeeds, the original data is lost. If formatting fails, the original data is probably lost (since indices are usually destroyed early).

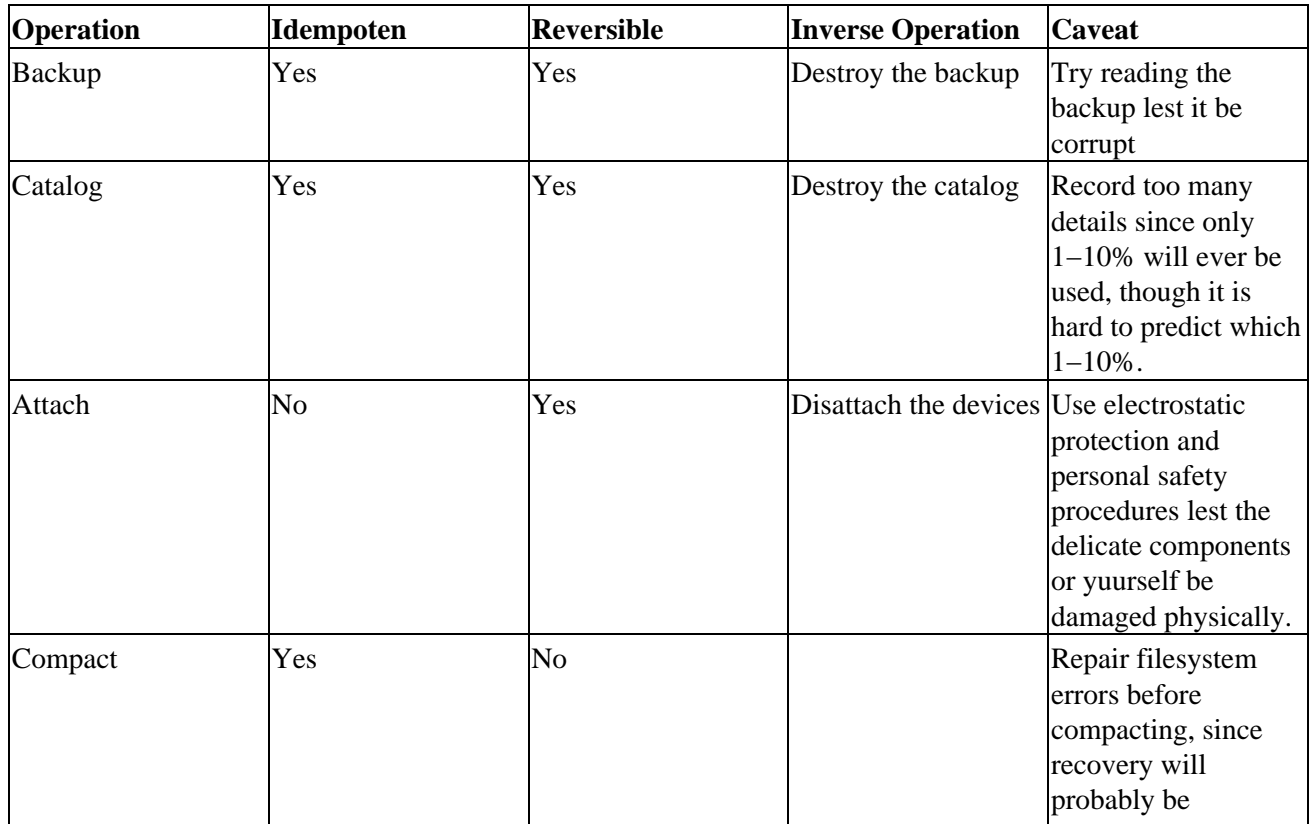

### **Table A−1. Distributions**

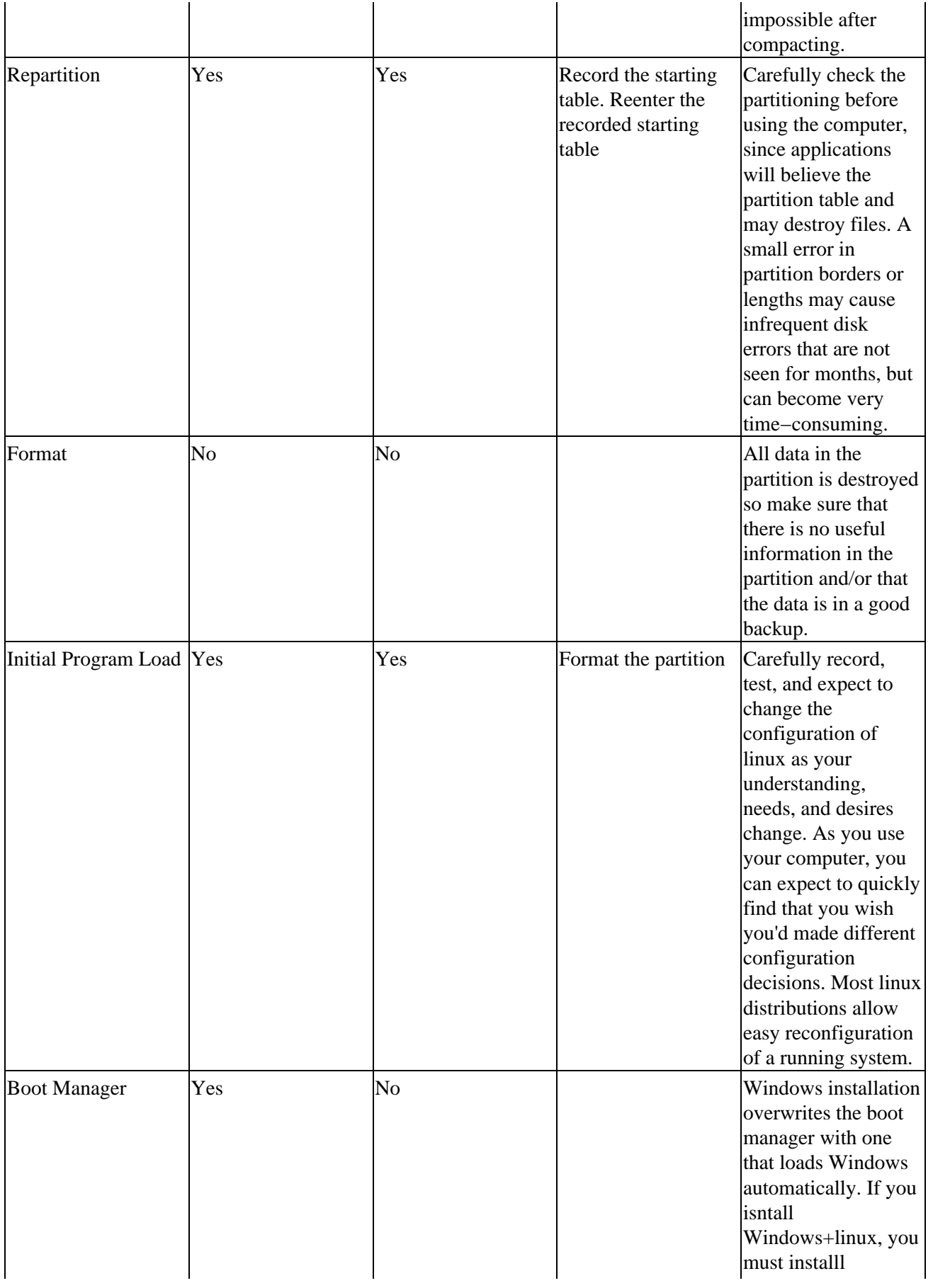

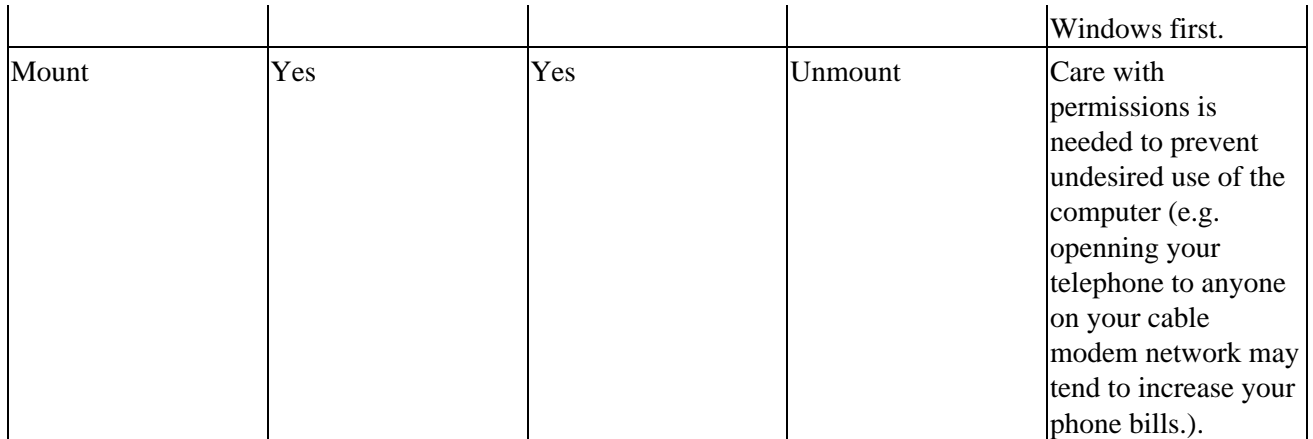

### <span id="page-34-0"></span>**A.1.7.** How large should my swap partition be?

Swap partition size (or even its existence) is a hotly debated issue beyond the scope of this HOWTO. Many books on performanc tuning provide guidelines on swap partition size and how to recognize a need to expand or shrink it. At press time, the author recommends 64M as a safe size.

<span id="page-34-1"></span>**A.1.8.** Should I add package xxx?

A reader of this HOWTO presumably wants to benefit from the strengths of both Windows and linux, and suffer the shortcomings of neither.

Most linux distributions allow you to cleanly remove any package. unix dialects support permissions so that each package gets a well defined share of the computer and this share can be identified and taken back in its entirety. unix dialects support symbolic links so that the package can appear to be in a convenient place without actually occupying space from the convenient place. The distributions that do not support easy removal are usually tiny specialized distributions like tomsrtbt. The risk that an unwanted package will plague your linux indefinitely is small since you can remove it at any time.

Most Windows packages can never be uninstalled cleanly under Windows, as they usually leave dll updates and registry entries. It is therefore important to add packages only when you are sure that you need them, since your only way of removing them may be to reinstall Windows and every package that you want.

Sharing a machine between Windows and linux, means that linux can aid clean removal of packages from Windows. Since it only identifies but does not predict, linux cannot insure clean removal. Since linux find resolves to the second rather than Windows find to the day, it can much more accurately identify what was changed.

- 1. Record the date and time before you install a package to Windows.
- 2. Install the package.
- 3. Record the date and time after you install the package.
- 4. Under linux, use touch to create a file timestamped at the start of installation.
- 5. Under linux, use touch to create a file timestamped at the end of installation.
- 6. Under linux, use find to identify every Windows file and folder that was altered during installation.
- 7. Store the list of altered files and folders to identify what has to be removed or restored.

# <span id="page-35-0"></span>**A.2. Caveats**

There ar no caveats at press time. Please contact the maintainer with any suggestions that you have.

# <span id="page-36-0"></span>**A.3. Tips and Tricks**

There ar no tips and tricks at press time. Please contact the maintainer with any suggestions that you have.

# <span id="page-37-0"></span>**A.4. Reference**

## <span id="page-37-1"></span>**A.4.1. Legend**

## **Table A−2. Legend**

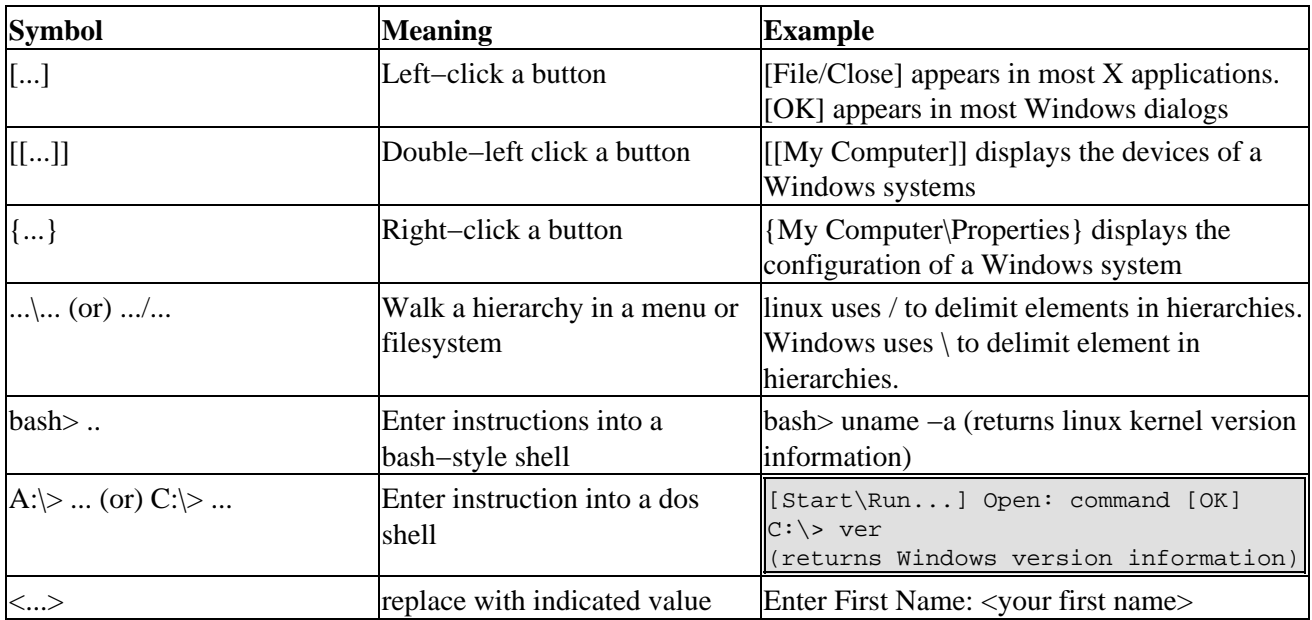

# <span id="page-38-0"></span>**Glossary**

# <span id="page-39-0"></span>**B**

## *BIOS*

## (BIOS)

A bios (Basic Input/Output System) is a small operating system supplied with and usually encoded in the computer hardware. The bios is often little more than is needed to load and run the operating system normally used. Most BIOSs at press time reside in shadow ram which is electronically removed from the computer once the normal operating system is loaded and starts running.

## *Boot Manager*

*See:* [Master Boot Record](#page-42-1)

# <span id="page-40-0"></span>**D**

### *Defragmenting*

*See:* [Repartitioning](#page-45-1)

### <span id="page-40-1"></span>*Disk*

A disk is a physical storage medium. A disk must be formatted before data on the disk is accessible. A municipal library building is a good model of a disk. The building itslf has a fixed volume and can therefore hold a fixed number of books. The largest number of books can be stored by simply dumping them inside the building, but the result would simply be a big trash pile and the books would not be available for use. In order to use the books, they are placed on bookshelves so they can be accessed. Placing the equivalent of bookshelves on the disk is called formatting

### **Table 1. Distributions**

![](_page_40_Picture_63.jpeg)

# <span id="page-41-0"></span>**F**

## *Filesystems*

(MBR) *See:* [Partition](#page-44-1)

#### *Format*

(MBR)

*See:* [Disk](#page-40-1)

## *Formating*

Though beyond the scope of this HOWTO, low−level formatting refers to the phsyical division of the magnetic media into magnetic domains similar to applying the bias to magnetic tape.

*See Also:* [Disk.](#page-40-1)

#### <span id="page-42-1"></span><span id="page-42-0"></span>*Master Boot Record*

(MBR)

Each bootable partition has firmware that runs in the bios. This firmware historically occupies the 446 bytes before the partition table. A simple master boot record simply copies the operating system from the media into memory and turns computer control over to the operating system.

At power up, cold boot, or warm boot, the bios searches the computer storage media until it finds a master boot record which it then executes it. The search locations and order differ between different bioses. Often the search order is configuratble with firmware encoded in the computer hardware with the bios. The most common search order is floppy, cdrom, network, usb disk, scsi disk, ide disk.

A more complex master boot record, called a boot manager, loads a program into memory that gives the user an opportunity to select which operating system to load.

# <span id="page-43-0"></span>**O**

#### *Operating System*

#### (OS)

An operating system is firmware that supports effective computter use. As an allocator, the operating system verifies that only one process at a time controls the cpu , disk, write access to a file, and other unshareable resources. As a toolkit, the operating system provides a set of software pieces for common functions (e.g. reading from a file, writing to the screen). As a virtual machine, the operating system makes the physical computer behave like another well−specified computer, so that software can be written once for the well−specified computer and then run on many physical computers with compatible operating systems. As an allocator, the operating system is like the staff that schedules the use of meeting rooms in the library. As a toolkit, the operating system is like the library staff that reshelves books or the library copier. As a virtual machine, the operating system is like one of the many libraries that endeaver to look like the U.S. Library of Congress with vertical bookshelves, a circular reference desk, and a lobby area with indices. A patron entering any such library finds the layout familiar, and one patron can give usable directions to a patron of a different library.

- ◊ Allocator ◊ Toolkit
- ◊ Virtual Machine

#### **Table 2. Operating System**

![](_page_43_Picture_89.jpeg)

# <span id="page-44-0"></span>**P**

### <span id="page-44-1"></span>*Partition*

A disk is a physical portion of a disk. A filesystem is a map between addresses and files accessed on the disk. Most libraries are divided into floors or sections, such as Adult Fiction, Reference, and Juvenile Non−Fiction. Each section usually has its own card catalog and often different sections use different schemes. Adult Fiction is usually indexed by Author Name. Reference is usually indexed by Subject. There are even competing indexing schemes for the same section such as Dewey Decimal or Library of Congress.

### **Table 3. Partition**

![](_page_44_Picture_92.jpeg)

### *Partition Table*

Every disk has a partition table stored in a standard location and in a standard format on the disk. The partition table describes where each partition begins and ends on the disk. The partition table also describes what filesystem is used in each partition. The partition table is like the wall map that usually appears at the entry to any library. This wall map tells where each section (e.g. Reference, Adult Fiction, Juvenile Non−fiction) is located and how the books are shelved (e.g. Title, Author, Dewey Decimal)

### **Table 4. Partition Table**

![](_page_44_Picture_93.jpeg)

### <span id="page-45-1"></span><span id="page-45-0"></span>*Repartitioning*

Before defragmenting, the index (I), active files (A) and deleted files (d) are distributed across the partition.

```
.−.−.−.−.−.−.−.−.−.−.−.−.−.−.−.−.−.−.−.−.−.−.−.−.−.−.−.−.−.−.
|I|I|d|A|d|d|d|d|d|d|d|d|A|A|d|d|d|d|d|d|A|A|A|d|d|A| | | | |
'−'−'−'−'−'−'−'−'−'−'−'−'−'−'−'−'−'−'−'−'−'−'−'−'−'−'−'−'−'−'
```
After defragmenting, the index(I), and active files (A) are concentrated. Some deleted files (d) are lost. Some space formerly occupied by active files become lost (l).

```
.−.−.−.−.−.−.−.−.−.−.−.−.−.−.−.−.−.−.−.−.−.−.−.−.−.−.−.−.−.−.
|I|I|A|A|A|A|A|A|A|d|d|d|I|1|d|d|d|d|d|d|I|1|d|d|I| | | | |
'−'−'−'−'−'−'−'−'−'−'−'−'−'−'−'−'−'−'−'−'−'−'−'−'−'−'−'−'−'−'
```
After splitting, no active data is lost, and a new partition appears that is not yet formatted.

```
.−.−.−.−.−.−.−.−.−.−.
|I|I|A|A|A|A|A|A|A|d|
+−+−+−+−+−+−+−+−+−+−+−.−.−.−.−.−.−.−.−.−.
|d|d|l|l|d|d|d|d|d|d|l|l|l|d|d|l| | | | |
'−'−'−'−'−'−'−'−'−'−'−'−'−'−'−'−'−'−'−'−'
```
After repartitioning, the new partition is further split.

```
.−.−.−.−.−.−.−.−.−.−.
|I|I|A|A|A|A|A|A|A|d|
+−+−+−+−+−+−+−+−+−+−+
|d|d|l|l|d|d|d|d|d|d|
+−+−+−+−+−+−+−+−+−+−+
|1|1|1|d|d|1| + |'−'−'−'−'−'−'−'−'−'−'
```
After formatting, each formatted partition has an empty filesystem. (e.g. dos6 (I, A), ext2 (N, A), vfat (V, A)).

```
.−.−.−.−.−.−.−.−.−.−.
|I|I|A|A|A|A|A|A|A|d|
+−+−+−+−+−+−+−+−+−+−+
|N| |N| | | | | | | |
+−+−+−+−+−+−+−+−+−+−+
|V|V|V| | | | | | | |
'−'−'−'−'−'−'−'−'−'−'−'−
```
<span id="page-46-0"></span>**S**

*Splitting See:* [Repartitioning](#page-45-1)

# <span id="page-47-0"></span>**W**

#### *Winmodem*

Winmodems are a class of devices including winprinters, winscanners. Winmodems are a subset of the class of devices that achieve low−cost by replacing hardware in their convential equivalents with firmware run by the host. The drawback of these devices is that their dependence on the host usually slows or prohibits other operations simultaneously on the host.

By analogy low−cost headlights for an automobile might consist of a flashlight atop a battery tray that sits in the front passenger seat. To use the headlights, you must start the car, remove the battery from the car, and install the car battery in the flashlight tray. The headlight cost is reduced by the cost of the solenoid, dashboard switch, wiring, and fuses. If you use the headlights, the limitations mean that you can't carry a front passenger, you can't restart the car, you can't use the car radio, and the fuel guage reads empty.

Winmodems are distinct from the slightly larger class of these low−cost devices by the fact that they use proprietary firmware included in the Windows operating system. In the United States, it is illegal to sell firmware to use this proprietary firmware without Microsoft consent. At press time, the price of Microsoft consent is only slightly less than the cost of a convential device.

# <span id="page-48-0"></span>**Bibliography**

*DosLinux: Small linux distribution installed on an existing Dos system i.e. msdos, pcdos, opendos, and win95/98.*, .

*e2fsck: ext2 filesystem checker Included in tomsrtbt*, .

*fdisk: Partition table editor Included in most linux distributions (e.g. tomsrtbt, Slackware)*, .

ftp://ftp.rge.com/pub/systems/linux/slackware/slakware/a14/util.tgz

*fips: Partition Splitter*, .

ftp://sunsite.icm.edu.pl/pub/Linux/sunsite.unc.edu/system/installl/

*format: Windows Partition Fromatter Included in Windows 95/98/NT*, Microsoft.

*Ghost: Windows Partition Backup*, Norton.

http://www.norton.com/sabu/ghost/

*Hardware Compatibility HOWTO: compilation of linux support experience what works, what doesn't, If the product manufacturer does not support linux, it may be several months before user experience is reported*, .

http://howto.linuxberg.com/LDP/HOWTO/Hardware−HOWTO.html

*lilo: Simple text configuratble boot manager*, .

*mke2fs: ext2 filesystem creator Included in tomsrtbt*, .

*mkswap: swap filesystem creator Include in tomsrtbt*, .

*System Performance Tuning:* , O'Reiley & Associates, Inc., 0−937175−60−9.

http://www.ora.com/catalog/spt/

*tob: Unix Tape−Oriented Backup*, .

#### Bibliography 46

http://metabab.unc.edu/pub/Linux/system/backup/

*tomsrtbt: Tom's Root Boot Small Linux distribution that fits on a single floppy disk t's useful as a root/boot/recovery disk*, Toms Ochser.

http://www.tux.org/pub/distributions/tinylinux/tomsrtbt/

*vmware: x86 emulation*, VMware, Inc..

http://www.vmware.com/

*yast: Yet another Setup Tool Suse System Configuration Tool*, SuSE GmbH.

http://newton.ikp.physik.tu−darmstadt.de/doc/susehilf/pak\_e/paket\_yast.html